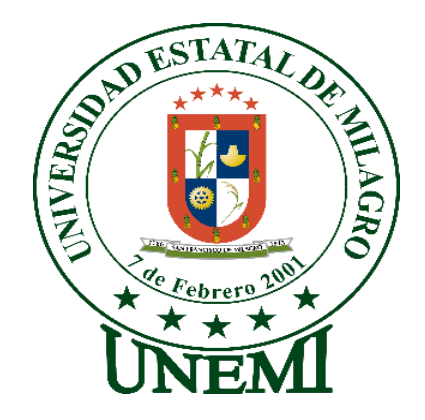

# **UNIVERSIDAD ESTATAL DE MILAGRO FACULTAD DE CIENCIAS E INGENIERÍA**

# **TRABAJO DE PROYECTO TÉCNICO PREVIO A LA OBTENCIÓN DE TÍTULO DE INGENIERÍA EN SISTEMAS COMPUTACIONALES**

### **TEMA**:

DISEÑO DE SISTEMA AUTOMATIZADO PARA EL CONTROL DE RIEGO EN HUERTOS URBANOS POR MEDIO DE SENSORES.

### **AUTORES:**

- Mercedes Cecilia Macas Muevecela
	- Carlos Andrés Paredes Rosado

# **ACOMPAÑANTE:**

Ing. Cristian Bermeo Valencia

**Milagro** Marzo

**ECUADOR** 

#### **DEDICATORIA**

<span id="page-1-0"></span>Este documento es dedicado a Cristo Jesús mi Salvador, que me dio fuerzas y sabiduría para llegar a este momento tan esperado, el me rodeo de personas que siempre me animaron, le dio a mi esposa la paciencia y el denuedo para que con palabras delicadas me calmara de aquellos momentos de frustración en el desarrollo de código, el Señor me dio padre maravillosos, pese que ya no vivo con ello 10 años, no dejan de estar atentos a mis necesidades, me dio dos hermanas preciosas que me extienden la mano siempre que la necesito.

Sí, mi trabajo es dedicado al Señor Jesús, ya que él ha cambiado mi manera de pensar, y si él no me lava con su santa sangre, yo no podría estar aquí.

Paredes Rosado Carlos Andrés

#### **DEDICATORIA**

La presente tesis va dedicada a Dios por permitirme vivir este grato momento, por las fuerzas para seguir en los mementos que desmayaba, la sabiduría para continuar y obtener lo más anhelado en la vida profesional.

A mi mamá que desde el cielo me cuida y bendijo y de esta manera haber llegado donde estoy a mi mamá, "Maclovia" que me supo inculcar valores y madurez y confianza en sí misma para obtener y comprometerse en los propósitos de la vida.

Agradezco a mis amigos que siempre me apoyaron a no rendirme en los momentos más difíciles. A las personas que conocí en los cuatro años de estudio, fueron y son parte muy importante en mi formación, amigos que se dieron y fueron los guardianes de viaje de todos los días.

A mis compañeros y grandes amigos que se dieron desde el inicio de mis estudios, amigos que me brindaron su apoyo en todo momento desde el primer día hasta la culminación de la carrera y que siempre estarán presente en nuestras vidas gracias a todo ellos.

A todas las personas que me apoyaron de una u otra forma por brindarme su conocimiento, consejo e impulsarme a seguir. Gracias a mi compañero de tesis por apoyarme en el desarrollo de la investigación.

#### Macas Muevecela Mercedes Cecilia

#### **AGRADECIMIENTO**

En primer lugar, al Señor Jesús, por guiarme en todo este trabajo, por darme entendimiento en el mundo de la programación.

Agradezco a mi esposa por alentarme cada día, y apoyarme desde que decidí iniciar mis estudios universitarios.

Agradezco a mis padres y hermanas que me han animado en todo tiempo.

Agradezco a mis compañeros que siempre me brindaron sus conocimientos para complementar los míos.

Agradezco a todos mis profesores por su ardua labor de enseñar con dedicación y esmero. Agradezco a mi compañera de tesis por su inagotable paciencia, en este complejo trabajo.

Paredes Rosado Carlos Andrés

#### **AGRADECIMIENTO**

En primera instancia agradezco a Dios por sus bendiciones con salud, madurez, fortaleza y sabiduría, a toda mi familia por sus palabras de apoyo y tiempo para darme un consejo y palabras de aliento.

A todos mis amigos y compañeros por el apoyo cuando más lo necesitaba y importante el apoyo moral y psicológico.

Finalmente, a todos los ingenieros que me impartieron su conocimiento en las aulas de clase por la paciencia brindada, por último, a mi tutor de tesis que me guio para el desarrollo del trabajo.

Macas Muevecela Mercedes Cecilia

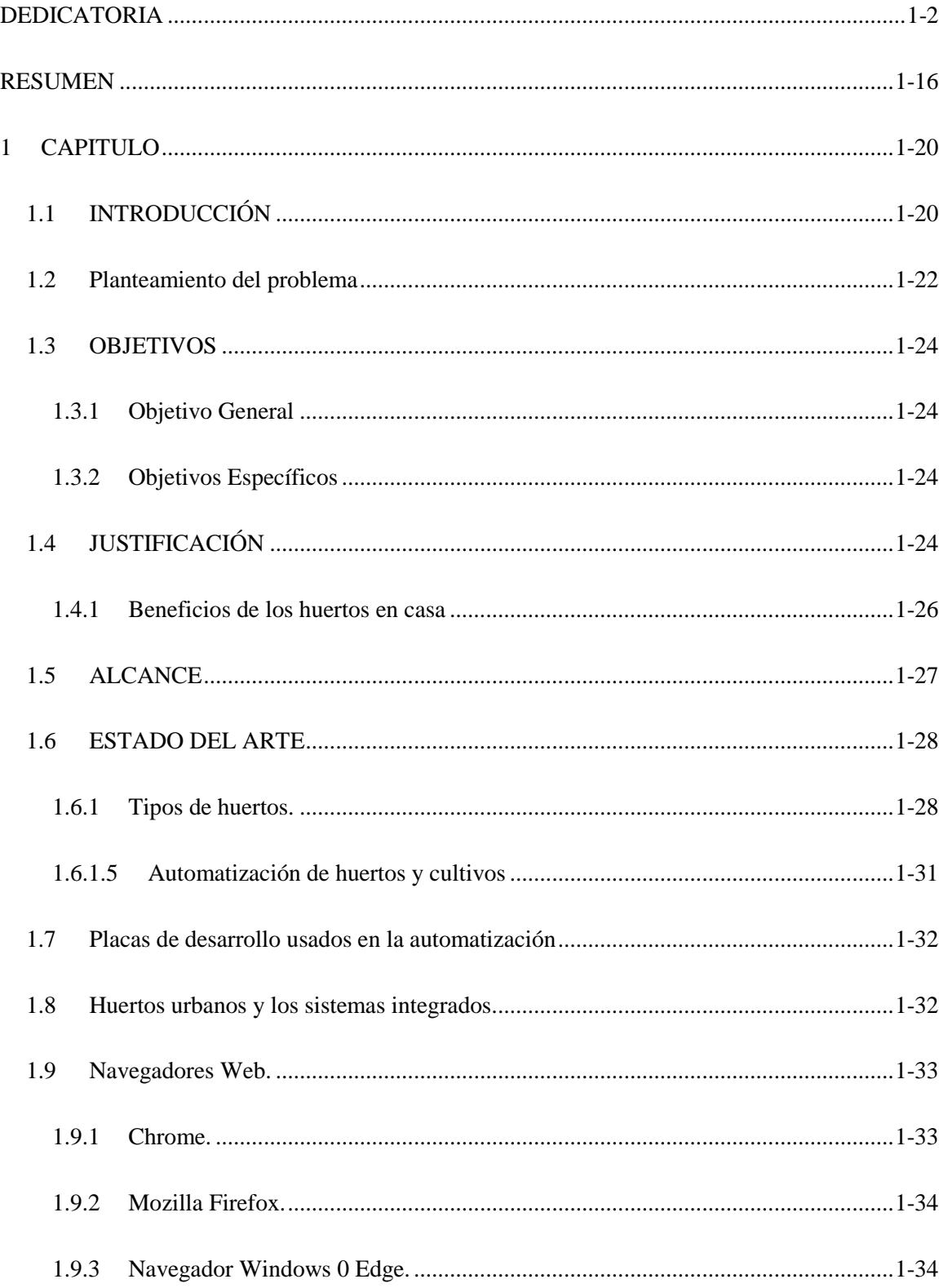

# ÍNDICE

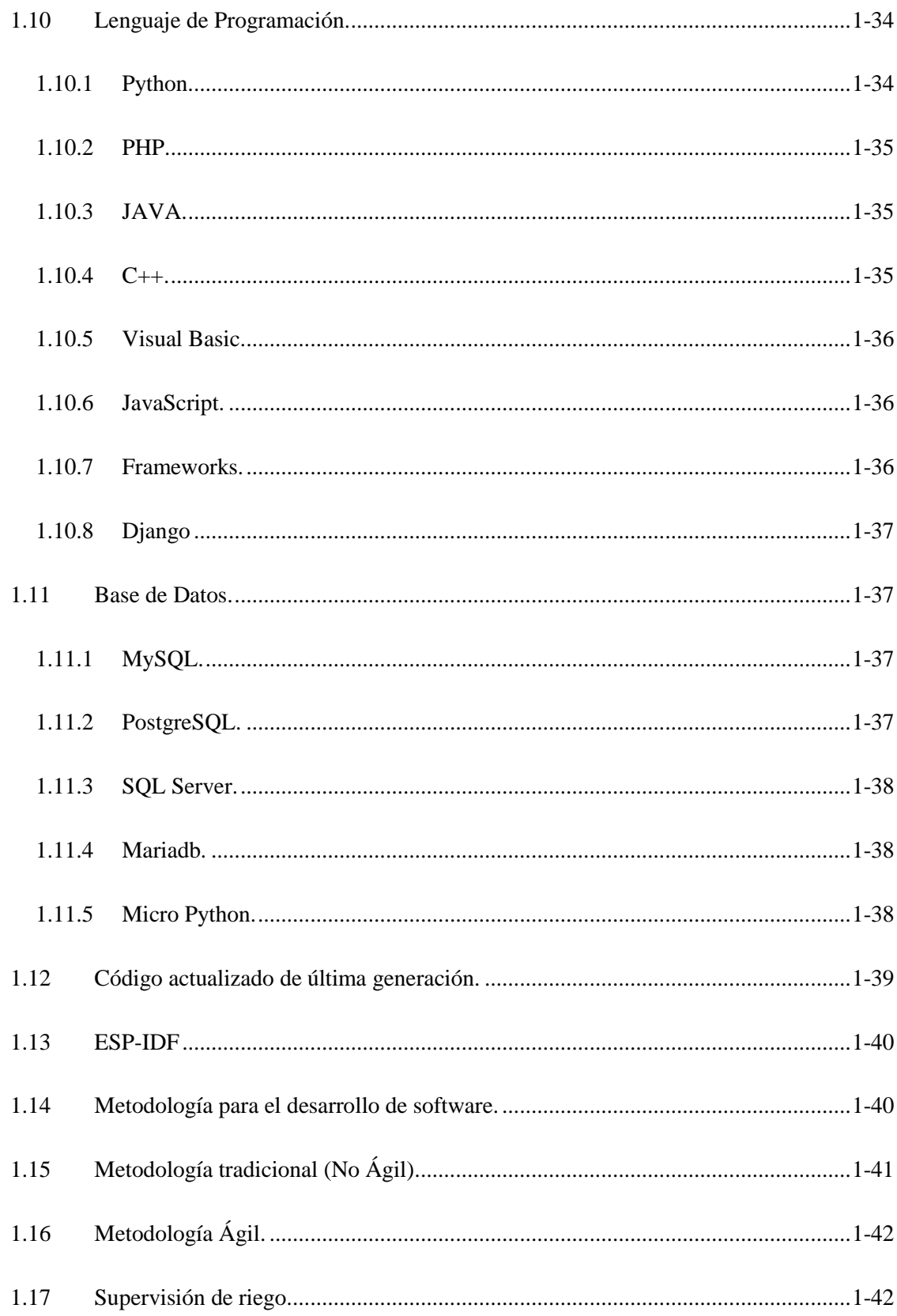

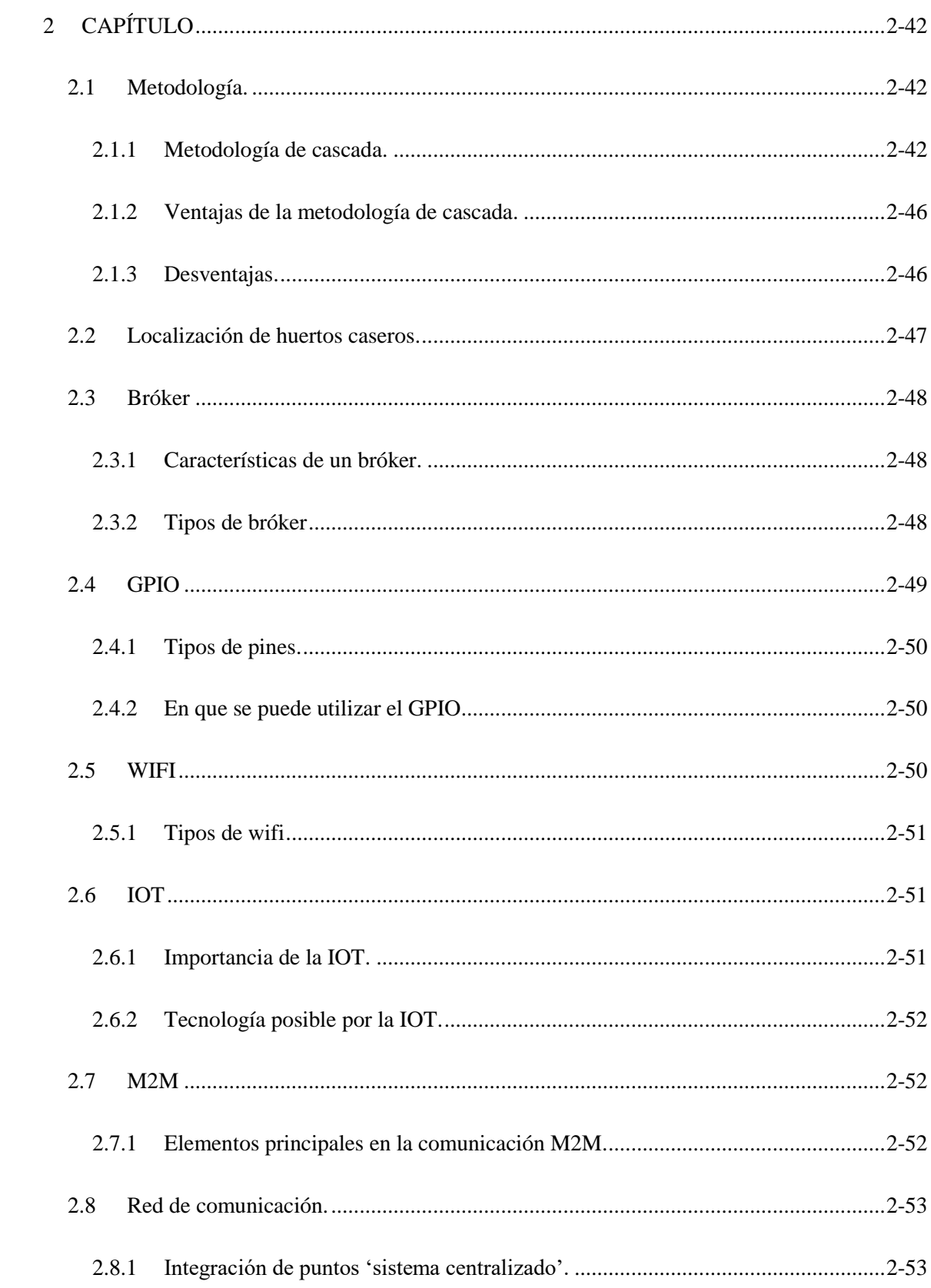

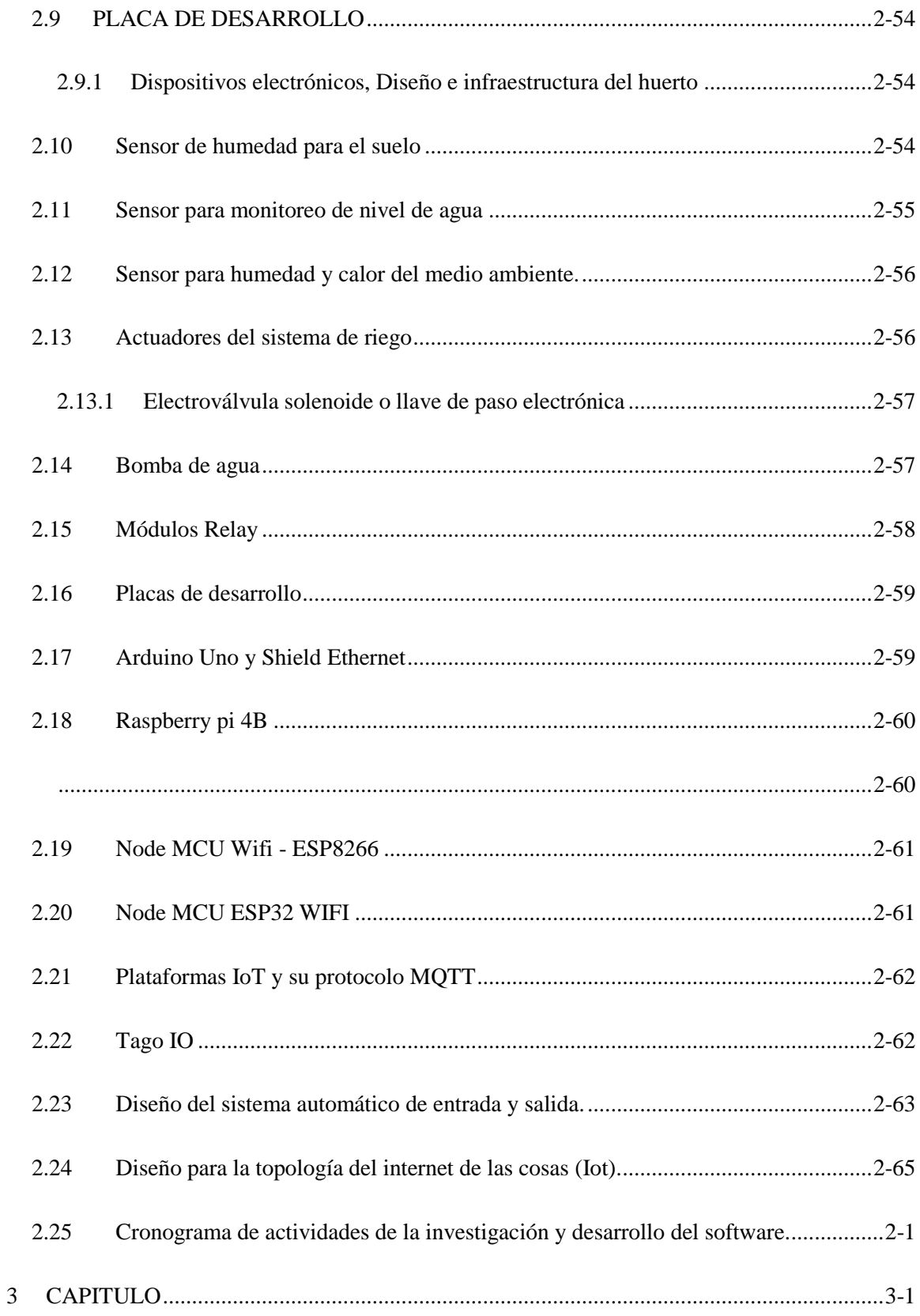

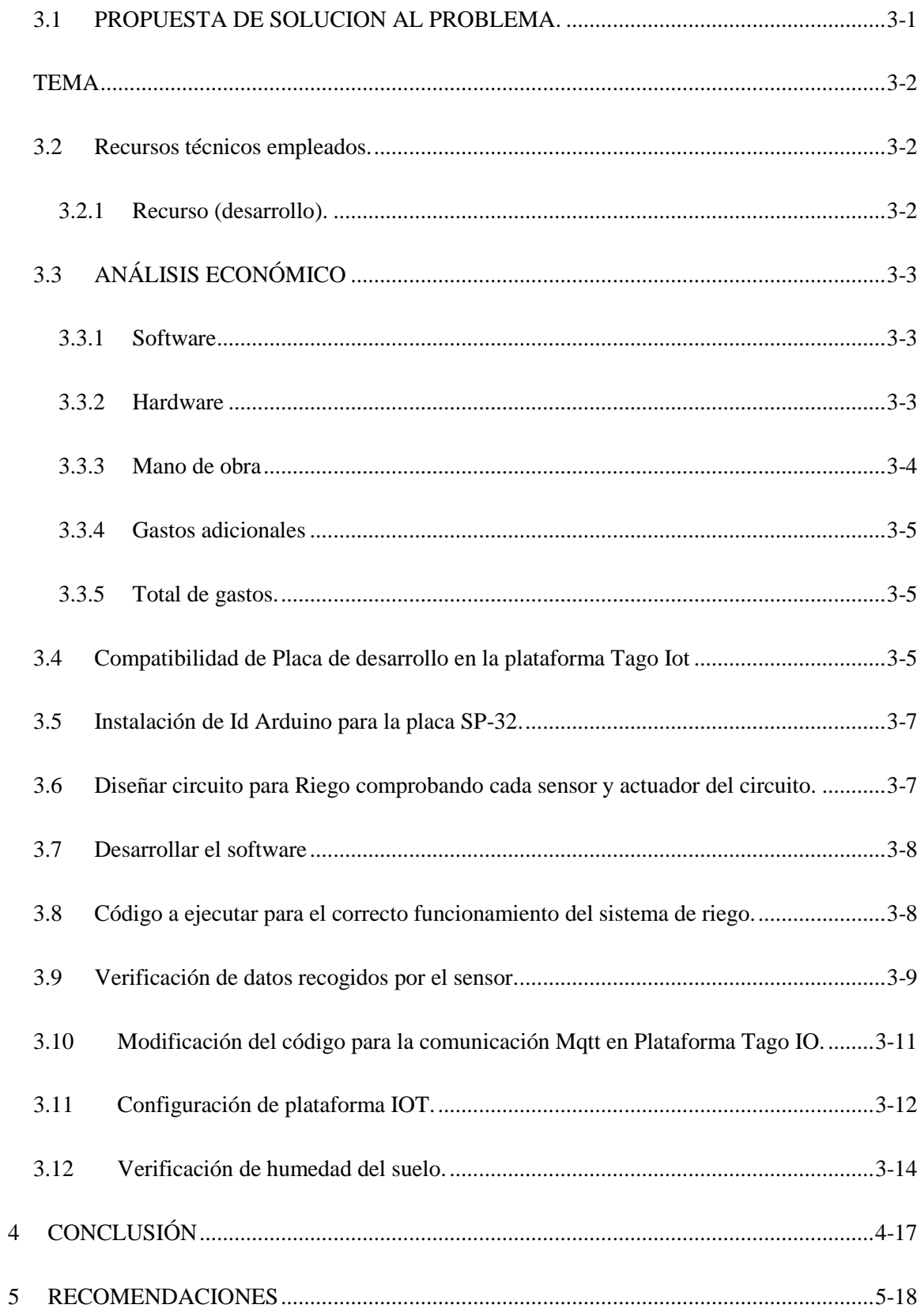

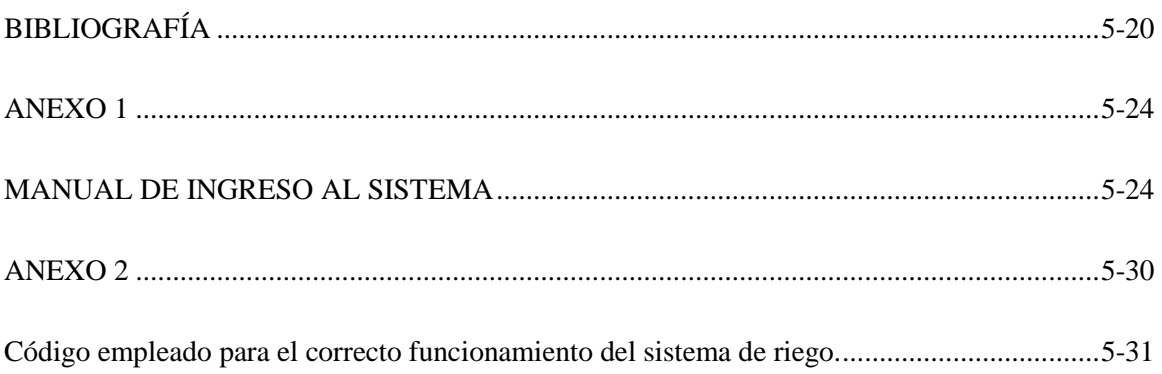

# ÍNDICE DE ILUSTRACIÓN

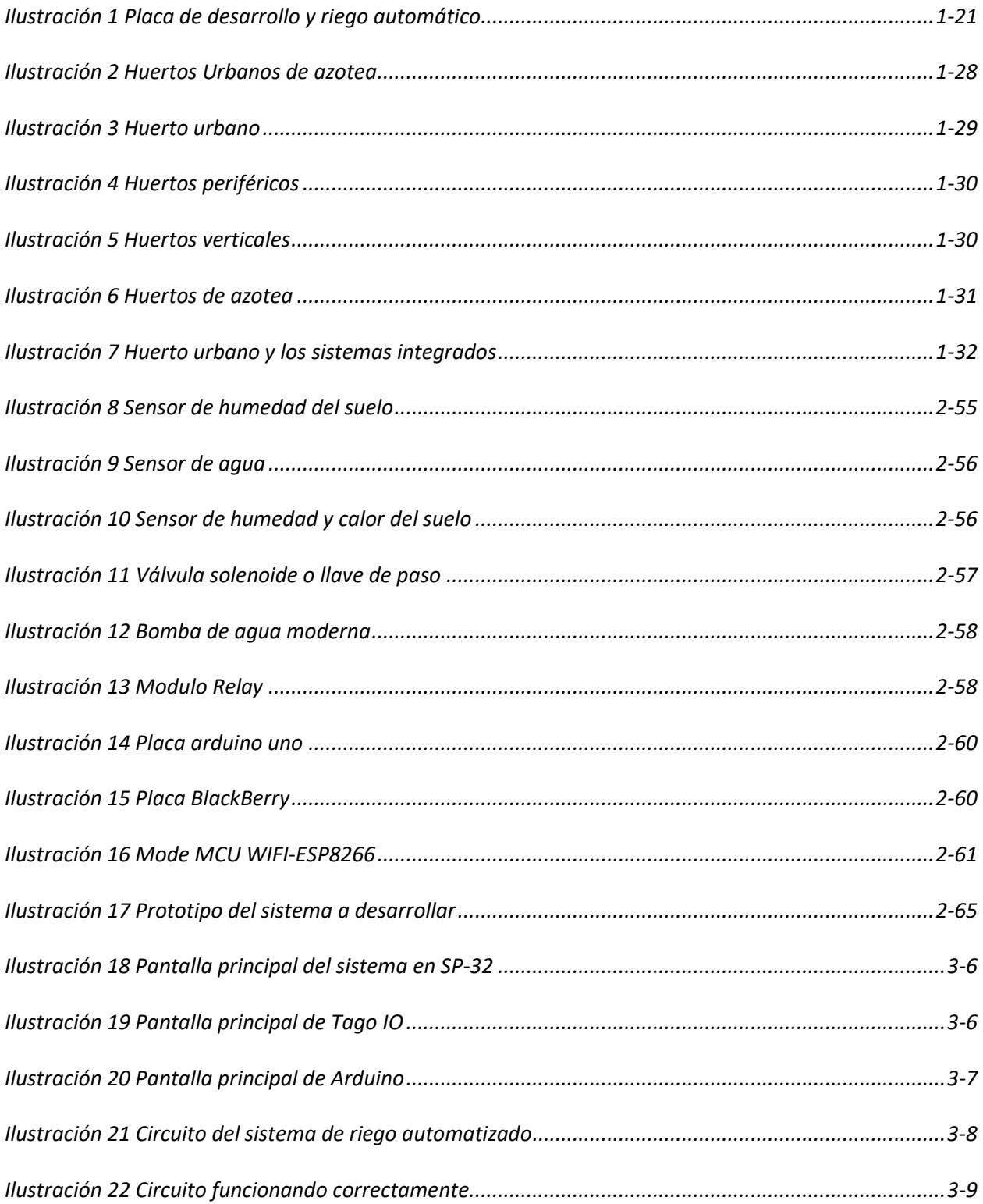

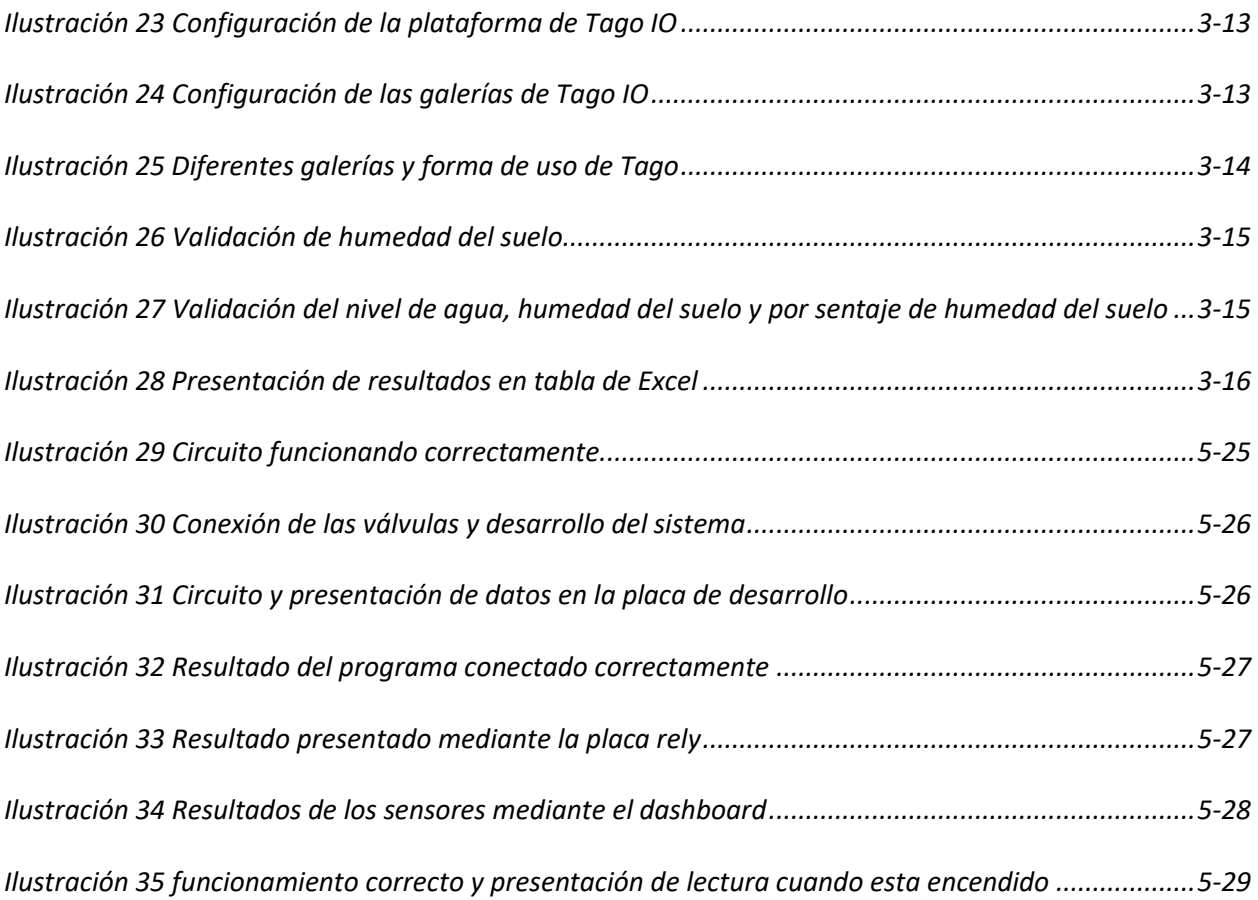

### **ÍNDICE DE TABLAS**

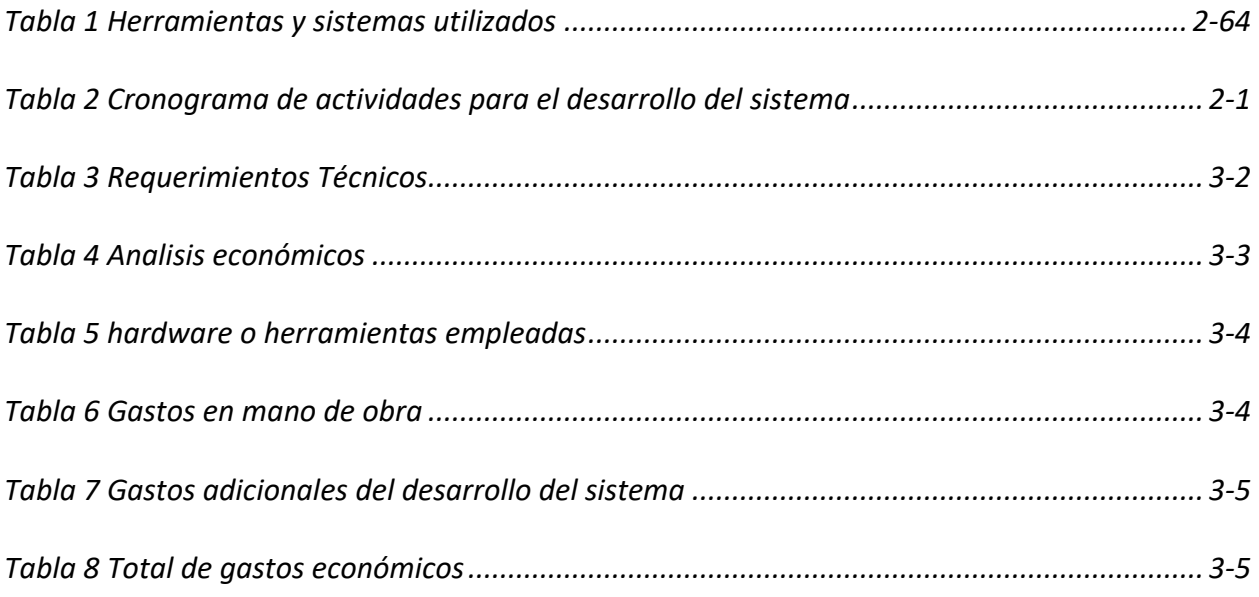

### **ÍNDICE DE DIAGRAMA**

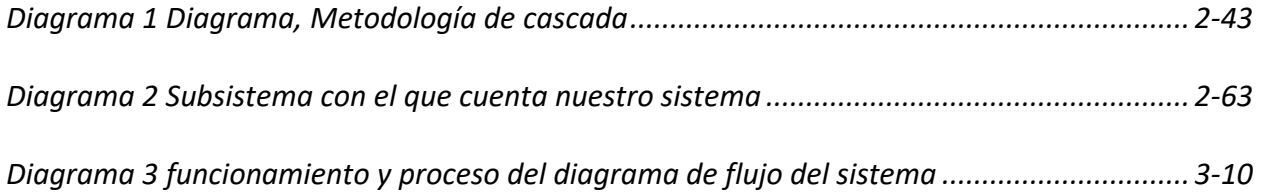

# **DISEÑO DE UN SISTEMA AUTOMATIZADO PARA EL CONTROL DE RIEGO EN HUERTOS URBANOS POR MEDIO DE SENSORES**

#### **RESUMEN**

<span id="page-15-0"></span>La presente investigación tuvo como finalidad dar a conocer la importancia de tener un huerto en casa, la idea nace a raíz de la pandemia de la covid-19. Que afectó la economía de muchas familias, siendo las de escasos recursos socioeconómicos el más afectado por la pandemia. Mediante el confinamiento que tuvo todo el mundo se da con más impacto el hecho de desarrollar huertos en casa utilizando pequeños espacios como balcones, azoteas, terraza y patios. Pero estos sembríos no contaban con sistema de riego automatizado, los cuales son resultados son presentados mediante la plataforma de tago IO. De esta manera damos a conocer cuáles son los pasos que se realizaron para el desarrollo de esta investigación.

Primer capítulo se identificó el problema que tienen los huertos urbanos y sembríos, sean estos por mucha humedad o sequía. Se justificó las razones de diseñar el sistema de riego y sus beneficios.

Segundo capítulo. En este capítulo podemos conocer cuáles son las herramientas que se emplearon para el desarrollo de este sistema, y de otros sistemas con similares características y beneficios. También se conoce cuál es el costo total del sistema y el tiempo de desarrollo.

Capítulo tres. Se da a conocer el circuito terminado, el software y el lenguaje de programación que se empleó para que los datos que son enviados a la plataforma de Tago IO y Dashboard mediante el mensaje o alerta que el usuario podrá leerlo en su ordenador.

Por último, se presentan el código generado, las capturas de pantalla en las cuales se pueden visualizar que el programa funciona correctamente.

**PALABRAS CLAVE**. Huerto, dashboard, arduino, sistema, pandemia, sequía, software.

# **DESIGN OF AN AUTOMATED SYSTEM FOR THE CONTROL OF IRRIGATION IN URBAN ORCHARDS THROUGH SENSORS**

#### **ABSTRACT**

The purpose of this research was to publicize the importance of having a garden at home, the idea was born as a result of the covid-19 pandemic. That it affected the economy of many families, with those with limited socioeconomic resources being the most affected by the pandemic. Due to the confinement that the whole world had, the fact of developing orchards at home using small spaces such as balconies, roof terraces, terraces and patios has more impact. But these crops did not have an automated irrigation system, the results of which are presented through the tago IO platform. In this way we show what are the steps that were carried out for the development of this research.

- The first chapter identified the problem that urban orchards and crops have, whether due to high humidity or drought. The reasons for designing the irrigation system and its benefits were justified.
- Second chapter. In this chapter we can learn about the tools that were used for the development of this system, and other systems with similar characteristics and benefits. The total cost of the system and the development time are also known.
- Chapter Three. The finished circuit, the software and the programming language that was used so that the data is sent to the Tago IO and Dashboard platform through the message or alert that the user can read on his computer are disclosed.

Finally, the generated code is presented, the screenshots in which it can be seen that the program works correctly.

**KEY WORDS**. Garden, dashboard, arduino, system, pandemic, drought, software.

#### **1 CAPITULO**

#### <span id="page-19-1"></span><span id="page-19-0"></span>**1.1 INTRODUCCIÓN**

En tiempos de escasez y pobreza, las personas comienzan a emigrar del campo a las ciudades más cercanas, buscando nuevas oportunidades, pero sin olvidar de dónde han venido, llevando con ellos años de culturas y tradiciones, aplicándolas al lugar donde vayan. Los campesinos que salen a la ciudad, para mejorar sus ingresos económicos, traen sus costumbres como, la siembra y cría de animales.

De esta manera, se ha concebido, el concepto de huertos urbanos, que según Escobar Grassel, investigador de la escuela técnica superior de arquitectura de Valencia, España, define como: Los huertos urbanos son espacios dedicados al cultivo de flores, plantas aromáticas, hortalizas y árboles frutales en pequeña escala, obteniéndose así productos de calidad, naturales y aptos para el consumo (Escobar Grässel, 2017).

De esta manera, los ciudadanos, por la pasión, salud o necesidad económica, llevan esta costumbre de cultivar sus propios alimentos en los patios o pequeños espacios dentro de sus casas, a estos cultivos dentro de la urbe se lo denomina: "Huertos Urbanos de jardín" se conoce, también, como Huertos de pequeñas dimensiones (Escobar Grassel, 2017).

Por otra parte. Debido al confinamiento del sector productivo por la Covid-19, dispuesto por el Centro de Operaciones de Emergencia, (COE) Nacional mediante la resolución del 14 de marzo de 2020. (COE Nacional , 2020). Que nos garantiza el abastecimiento de productos de primera necesidad, el cual se ve afectada por la falta de información y el mal manejo de salvoconductos, teniendo como consecuencia el desabastecimiento de locales comerciales y mercados municipales, a esto sumándole el alto riesgo de contagio y los altos precios de los

productos, teniendo como consecuencia que las familias con poco y nada de experiencia en la agricultura, hay optado por elaborar sus propios huertos en casa, estos huertos urbanos de jardín, según la prensa local diario El Comercio (Gavilans, 2021) tienen una gran acogida, dejando de ser una moda, convirtiéndose en una necesidad para mitigar la economía en el hogar, tanto en costa como en sierra.

Esto trajo múltiples beneficios en sus hogares, amortiguando el gasto económico mensual de la alimentación, mejorando la salud de sus consumidores, ya que estas plantaciones en su mayoría son cultivadas con poco o nada que químicos, cosechando de manera directa, productos orgánicos de buena calidad y mayor duración, obtenido un sabor diferente, a los frutos y hortalizas que se compra en el mercado.

Al llevar estas técnicas modernas a menos escala como a huertos de jardín, huertos urbanos, huertos de balcón o azotea y viveros, el costo de implementación de herramientas es alto. Por lo tanto, el objetivo es pensar en un sistema automatizado de bajo costo, que permita al usuario tener la accesibilidad a este recurso, de manera que no tenga que preocuparse por el riego del mismo, de esta forma, tendrá una preocupación menos, en su día a día.

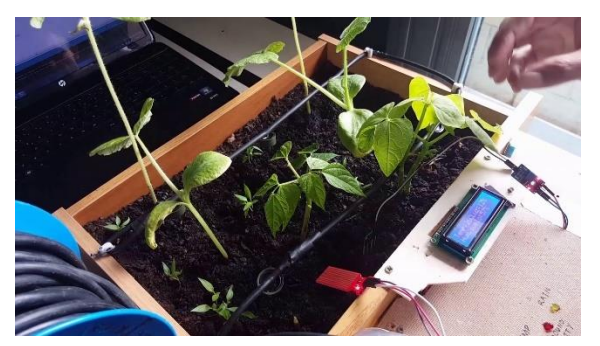

*Huertos Urbanos desarrollado con tecnología de placa de desarrollo y el riego automatizado* 

*Ilustración 1 Placa de desarrollo y riego automático*

#### <span id="page-21-0"></span>**1.2 Planteamiento del problema**

En la actualidad los cultivos urbanos se ven perjudicados, y por diferentes factores ambientales, esto ocasiona un déficit en la correcta humedad del cultivo, y debido a que las personas que emprendieron en un Huerto en casa son de conocimiento empírico, esto llevando a un mal manejos de recursos, que según investigadores Instituto Tecnológico de Estudios Superiores de Zamora, México, es una de las causas donde más se desperdicia agua, y se consume energía eléctrica sin tener resultados eficientes (Herrejon , 2017).

El cultivo en exceso de humedad puede desarrollar capacidades de tolerancia al ambiente, pero por pocos días, ya que, al no ser cultivos de solamente agua, sino que necesita nutrientes de la tierra seca, que se los obtiene en ambientes de humedad controlada o baja, sus bases, como el tallo y su raíz, comenzaron a degenerarse progresivamente, si no se toma acciones para la conservación del cultivo terminará en la pérdida del mismo (Basso, 2019).

Posterior cabe mencionar que según el tipo de planta, se observa la presencia de bacterias que transfieren en las heridas del tallo, debido al cuidado o podada que se da a la planta, el tallo de las plantas suelen afectarse, esta enfermedad se ve reflejada en el fruto, ya sea verde o maduro, presentará una decoloración invasiva, tornándose líquida dentro del fruto o formando una bolsa de agua, esta enfermedad degenerativa de las plantas, debida al exceso de humedad, esta se va regando por todo el cultivo, ocasionando la inevitable pérdida del mismo (Malnato , 2021).

En los diferentes cultivos es muy importante conocer la humedad y tipo de suelo en los diferentes cultivos y cuando es necesario que se realice el respectivo riego, para que el crecimiento sea perfecta esto juega un factor importante, para la absorción de nutrientes,

minerales y vitaminas que el cultivo necesita para el crecimiento de la planta, el rango de humedad en los cultivos, varía según la especie de planta y la región en las que se cultivan, esto nos indican que el porcentaje de humedad no es el mismo tanto por el clima y región, la falta de agua en un cultivo, es perjudicial, el resultado de la falta de este compuesto es que las plantas marchiten, de tal manera que esto permite el desarrollo de las diferentes plagas y enfermedades en el cultivo, esto reduce la asimilación de nutrientes y desorden en el crecimiento o cosecha (Leitón, 2020).

El riego en los cultivos, también debe variar según la temperatura climática, ya que en altas temperaturas pueden deshidratarse, ocasionando lesiones, y en bajas temperaturas no es necesario un riego abundante, la falta de control de temperatura ambiental, produce que la cosecha no se lleve en el tiempo adecuado, o el fruto no crezca de manera óptima, las temperaturas de ambiente varían según la especie de planta a cultivar (LEMA, 2019).

Basándonos en estos motivos y problemáticas, nace la idea de la automatización de riego controlado por sensores electrónicos que nos permitan conocer la humedad y calor, la tecnología que nos brinda los beneficios de la placa de desarrollo en los diferentes huertos ya sea en casa, también se implementan en huertos abiertos, se desarrolla la herramientas electrónicas, también se aplica el uso de tecnología web de esta manera el costo es bajo, se pretende que de esta manera sea accesible, para los residentes de la ciudad de Milagro y sus alrededores, este sistema electrónico es aplicable a huertos urbanos de diferentes dimensiones, tales como:

Huertos Urbanos de Jardín Huertos Urbanos Huertos de balcón o azoteas Huertos Verticales

#### <span id="page-23-0"></span>**1.3 OBJETIVOS**

#### <span id="page-23-1"></span>*1.3.1 Objetivo General*

Desarrollar un sistema automatizado de riego para huertos urbanos, mediante sensores en placa de desarrollo mostrando datos en la dashboard, con el fin de mantener la tierra y el ambiente del cultivo en correcta humedad.

#### <span id="page-23-2"></span>*1.3.2 Objetivos Específicos*

 Codificar la placa SP-32 con MQTT y Json por medio de la plataforma de tago IO y dashboard y mostrar los resultados de las lecturas por medio de la placa reley y Tago, en los cuales se podrán visualizar la temperatura, nivel de agua, humedad y si la bomba esta em modo off u on.

 Diseñar un hardware que nos permite conectar sensores compatibles con placas de desarrollo con el objetivo de obtener variables.

 Desarrollar un software que nos permita validar las variables para la correcta ejecución del riego por medio de dispositivos electrónicos compatibles con placa de desarrollo para los cuales los valores se pueden visualizar en la plataforma de tago IO con la ayuda del dashboard.

 Implementar plataformas IOT compatibles con placas de desarrollo que nos permita verificar la ejecución de los dispositivos para el riego y almacenar variables para futuros análisis del cultivo.

#### <span id="page-23-3"></span>**1.4 JUSTIFICACIÓN**

Para el desarrollo y justificación de la investigación. Hemos analizado los reportajes realizados por diferentes medios de comunicación como es la televisión, revistas y periódicos nacionales y locales, en los cuales nos indican que es la sierra donde más se realiza los huertos urbanos y de jardín. De esta manera, ellos mitigaron gran parte el elevado costo de la canasta básico alimenticia.

Debido a la pandemia que afectó a todo el mundo y con mayor incidencia el área alimenticia por la razón que los productos se tenían que transportar a diferentes provincias y esto hace que los productores se aprovechen elevando los costos de los mismos. Teniendo como resultado la falta de alimentos los hogares de escasos recursos.

Por esta razón nace la idea de desarrollar un sistema de riego automatizado con sensores y placa de desarrollo y que los valores arrojados se pueden visualizar mediante el uso de la dashboard y la plataforma de Tago OI. A la vez este enviará la alerta a la placa y a la plataforma de Tago IO, con el mensaje indicando si al huerto le hace falta o tiene exceso de agua.

Cabe mencionar que la razón de la implementación de este sistema se da, debido a que existen diferentes sistemas que no cuentan con la automatización y riego inteligente y que los costos de desarrollo e implementación son muy elevados por esta razón son pocos los hogares que cuentan con este sistema.

El objetivo principal del proyecto es mitigar los efectos de la sequía o mucha humedad, de esta manera proteger grandes o pequeños plantaciones con dificultad de acceso al riego. De esta manera utilizaremos los diferentes recursos que tenemos acceso como el software y hardware que se ejecuten correctamente con el sistema en el cual se aplica todos los conocimientos que se adquirieron en todo el siglo de formación. (Vásconez Cuzco & Chamba Tenemaza, 2013)

#### <span id="page-25-0"></span>*1.4.1 Beneficios de los huertos en casa*

Antes de mencionar los beneficios. Debemos saber que cada día el medio en el que vivimos está más contaminado, la contaminación se da en diferente manera como, el sonido, color, alimentos que contiene químicos, las construcciones e invasiones la cual nos aleja del área verde o natural provocando daños irreversibles en la población.

Por esta razón damos a conocer cuáles son los beneficios de tener un huerto en casa aprovechando los pequeños espacios con los que contamos, sin importar si estos son balcones, tarraza, ventanas, patios y también grandes plantaciones.

- Reducción del calor. El agua que se encuentra en las plantas y en el suelo, esto hace que el calor sea absorbido por el mismo.
- Mejor calidad del aire. Mediante el proceso de la fotosíntesis las plantas liberan oxígeno de esta manera el aire es más limpio.
- Reduce el ruido. Las plantas a diferencia del concreto este reduce el ruido.
- Disminuye el riesgo de inundaciones. La tiene que contiene las plantas capaces de detener la fuerza del agua provocadas por las lluvias.
- Disminuye las diferentes formas de contaminación. Contaminación del aire, tierra y olores putrefactas.
- Residuos orgánicos. Este proceso ayuda a que los productos de desecho como alimentos, vegetales y carnes sean aprovechados como alimentos para las diferentes plantaciones.
- Economía. Tener un huerto en casa ayuda a reducir los gastos en la canasta alimenticia.
- Mejor calidad del producto. Estos alimentos son más ricos en vitaminas y minerales debido a que no tienen químicos inorgánicos.
- Durabilidad. Estas plantas tienen mayor durabilidad sea en la heladera o en el mismo huerto.
- Posibilidad de cultivar más variedad. En los huertos es posible plantar diferentes plantas sean estas medicinales, vegetales o frutales.
- Promueva la convivencia entre vecinos. Dependiendo del área en el que se realice la siembra es posible la integración entre los vecinos.
- Unión con la naturaleza. Sembrar y ver desarrollar una planta sea esta en el sitio abierto o cerrado es confortable y sano para los habitantes.

#### <span id="page-26-0"></span>**1.5** A**LCANCE**

El sistema electrónico, automatización de riego, para huertos con sensores de humedad y de calor en tierra y ambiente, tiene como finalidad, realizar el riego, de forma automática, sin la presencia del hombre, validando las lecturas de calor y humedad que hay en el ambiente, para un riego sistemático, que permita reducir el desperdicio y consumos en agua y energía eléctrica usados por riego, de esta manera obtener una adecuada dosificación de líquido en los cultivos, utilizando el riego solo, en el momento ambiental indicado.

La supervisión del sistema y cultivo se lo podrá llevar a cabo por medio de la placa de desarrollo y por la dashboard, que nos permitirá visualizar lecturas de calor ambiental y humedad de la tierra, en tiempo real visualizado en la pantalla del monitor o dispositivo vinculado, los sensores nos indican cuando es necesario que se efectúe el riego en el cultivo de manera correcta, el sistema que se emplea nos permite guardar los datos en la base de datos por un tiempo determinado en la cual podrá visualizar las lecturas que los sensores han realizado en el día. Podrá contar con una alerta en el caso de que se ejecute el riego de manera anormal o falten recursos para la ejecución del mismo.

#### <span id="page-27-0"></span>**1.6 ESTADO DEL ARTE**

Para el desarrollo del sistema automatizado en riego de huertos urbanos por medios de sensores, se ha efectuado diferentes técnicas de investigación con el fin de recopilar información para un mejor análisis en la elaboración del mismo, donde se ha implementado sistema similar con respecto a la tecnología que nos ofrece el mercado, para esta investigación se ha analizado y priorizado tres tipos de indicadores importantes, como es el análisis de variables que se encuentran en el ambiente, plataformas de desarrollo integrados (hardware y software) y sensores que permitan una lectura de datos ambientales precisos.

#### <span id="page-27-1"></span>*1.6.1 Tipos de huertos.*

En el continente europeo, los Huertos Urbanos, tuvieron su comienzo a raíz de los escasos recursos económicos, y por la falta de alimentos, de esta manera los huertos tienen una gran acogida principalmente en Madrid y Barcelona, las cuales son grandes ciudades, estos eventos económicos, dan comienzo a los Huertos Urbanos o Periurbanos, que hasta el día de hoy se los conoce de esa manera, hay diferentes tipos de Huertos Urbanos los cuales son (Escobar Grässel, 2017):

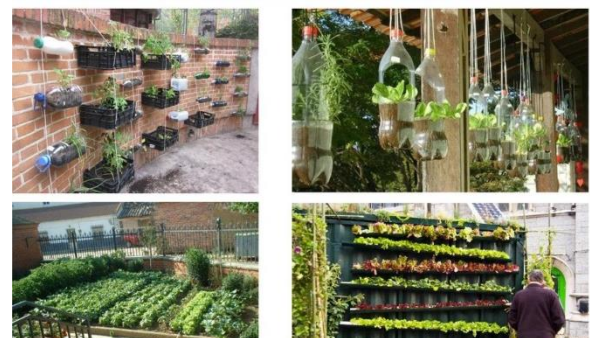

*Tipos de huertos urbanos de azotea que se pueden obtener en las ciudades*

*Ilustración 2 Huertos Urbanos de azotea*

#### **1.6.1.1Huertos Urbanos.**

Se le da el nombre a los pequeños espacios dedicados a la agricultura dentro de la urbe, como son solares desocupados o pequeños espacios en el domicilio, en estos espacios se cultivan hortalizas, árboles frutales, plantas aromáticas, flores y plantas para jardín, cultivando de esta manera, productos de buena calidad, orgánicos, totalmente aptos para la alimentación o venta de sus dueños (Escobar Grässel, 2017).

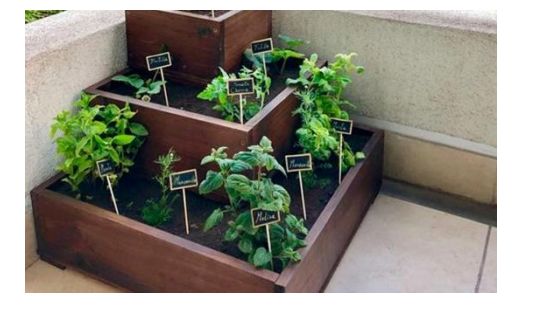

 *huerto urbano en pequeños espacios en casa en época de la covid-19*

*Ilustración 3 Huerto urbano*

#### **1.6.1.2Huertos Periféricos.**

Estos son espacios que se encuentran en la periferia de las ciudades, dedicados al cultivo de plantas decorativas o frutales, las cuales, van desapareciendo en las últimas décadas, con el crecimiento de la población, estos terrenos son fértiles, debido a que en su mayoría fueron terrenos vírgenes, donde no pasaba la mano humana (Escobar Grässel, 2017)

*Los huertos periféricos son construidos por la comunidad, en zonas poco alejadas de la ciudad.* 

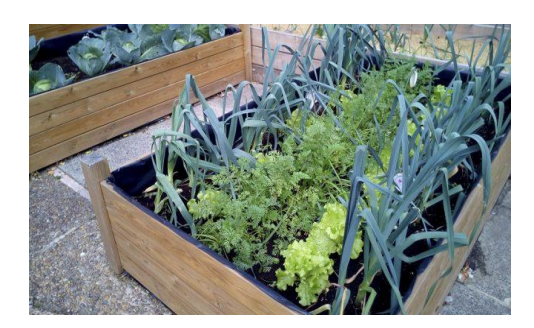

*Ilustración 4 Huertos periféricos*

#### **1.6.1.3Huertos Verticales.**

Dentro de las ciudades, es común ver solares vacíos o abandonados, que están en mal estado, a estos espacios, son de gran oportunidad para la comunidad vecinal para la práctica de cultivos, tomando nueva imagen la urbanización, transformando los espacios abandonados, en espacios vivos y coloridos, esto genera entre los ciudadanos responsabilidad y desarrollo (Escobar Grässel, 2017).

*Los huertos verticales se utilizan en espacios muy reducidos y son de gran ayuda.*

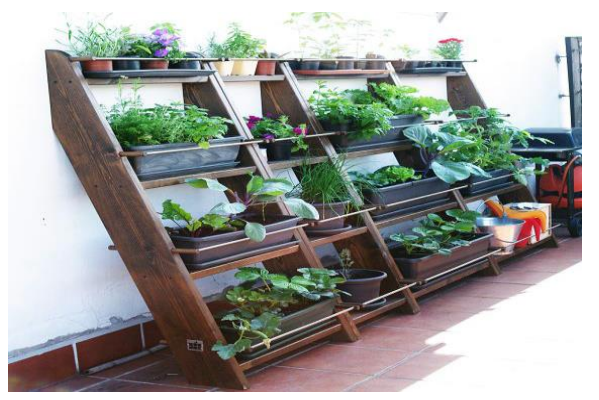

*Ilustración 5 Huertos verticales*

#### **1.6.1.4Huertos de Balcón o Azoteas.**

Muchas personas, al no tener patios ni la posibilidad de pequeños espacios para cultivos, optan por diseñar Huertos en las azoteas, terrazas y balcones de sus edificios, en el año de 1960 y 1970 los habitantes de Palmas, en la isla de Gran Canaria, por la crisis en el área agrícola, comenzaron a tener movimientos de personas campesinas que se ubican en la ciudad, las cuales ubicaban huertos en cualquier parte de sus casas no importando si tenían espacio, de esta manera, era algo normal ver cultivos de plantas en las azoteas y balcones (Escobar Grässel, 2017).

*Los huertos de balcón o azotea, son más frecuentes ver este sistema en los edificios en las ciudades, debido al poco espacio con los que cuentan.* 

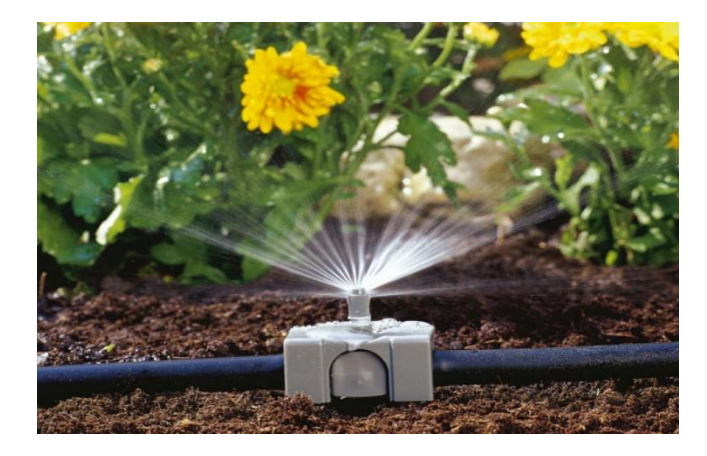

*Ilustración 6 Huertos de azotea*

#### **1.6.1.5***Automatización de huertos y cultivos* **en casa.**

<span id="page-30-0"></span>En la actualidad la exigencias en el mercado, hacen que la agricultura tome nuevos rumbos al momento de controlar sus cultivos, de esta manera la tradicional agricultura va quedando atrás, la aplicación de automatización, el uso de sensores en el trabajo de cultivos y computadoras es el primer paso, estas trabajan de manera independiente en labores complejas y de gran precisión, esto trae como resultado, que el rendimiento y productividad en el trabajo agrícola incrementa (Carpio, 2018).

#### <span id="page-31-0"></span>**1.7 Placas de desarrollo usados en la automatización**

En la actualidad en el mercado de la tecnología, hay una gran gama de placas de desarrollo de diferentes precios, usados en el internet de las cosas, estas placas son computadores completamente construidos y ensamblados en un solo circuito único, estas tienen su propio microprocesador, puertos de entrada y salida, memorias y todo lo que necesita un ordenador para funcionar, por su versatilidad de aplicaciones en automatización, se ha incrementado el uso de placas, entre los cuales, menciona los más conocidos (García, 2019):

Sp32 Arduino Raspberry Pi Micro:bit BBC Samsung ARTIK 710 SensorTile

<span id="page-31-1"></span>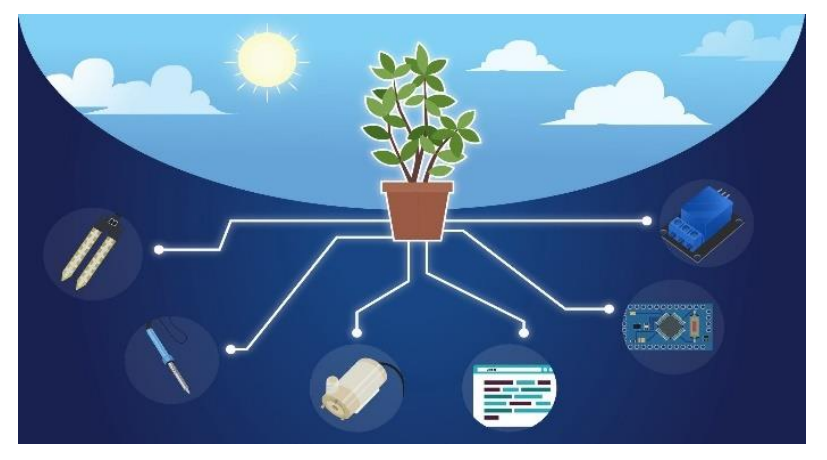

**1.8 Huertos urbanos y los sistemas integrados.**

*Ilustración 7 Huerto urbano y los sistemas integrados*

La tecnología forma parte fundamental en el desarrollo de los diferentes campos laborales del ser humano, en los últimos dos siglos, su implementación ha ido en aumento, la agricultura no ha sido excluida de estos avances, ya que ha traído muchos cambios en sus procesos de cultivos y cosechas, las nuevas técnicas o conocimientos en la agricultura se han obtenido mediante investigaciones, experimentos, prueba y error, que se dan en cada proyecto, según (Carpio, 2018) es importante las aplicaciones de la tecnología en la agricultura, porque esto permite mejorar la competitividad, la sostenibilidad y la equidad en este sector para incrementar los productos alimenticios en la población que día a día va en crecimiento (Carpio, 2018).

#### <span id="page-32-0"></span>**1.9 Navegadores Web.**

Los navegadores web son conocidos en la antigüedad por los estudiantes para realizar investigaciones y para trabajar, en la actualidad se emplean para diferentes finalidades y beneficios tanto en el estudio, trabajo o simplemente buscar información, ya sea dentro de la misma región o fuera de ella, existen diferentes navegadores de los cuales mencionamos los más utilizados y de libre acceso.

#### <span id="page-32-1"></span>*1.9.1 Chrome.*

Es un navegador gratuito y el más empleado por los usuarios. Debemos mencionar que en mayo del 2020 fue uno de los navegadores más usados con el sesenta por ciento (60%) del mercado de los navegadores. Cabe mencionar que Chrome significa "Interfaz gráfica de usuario", este sistema tiene como característica las imágenes y las gráficas, del cual se obtiene la interfaz muy sencilla y de fácil acceso por los usuarios. (Josue, 2021)

#### <span id="page-33-0"></span>*1.9.2 Mozilla Firefox.*

Mozilla fue desarrollado por Blake Ross y Dave Hyatt. Al principio fue elaborado como parte de la galería del software. En el año 2003 el correo electrónico y Mozilla se dividieron y en la actualidad este navegador es más usado en la búsqueda de información de toda índole, debido a que es uno de los navegadores de acceso gratuito. (sofonic, 2022)

#### <span id="page-33-1"></span>*1.9.3 Navegador Windows 0 Edge.*

El navegador Windows 0 Edge en el 95 fue el lanzamiento tardío por parte de Microsoft, tiene la competencia entre el navegador pagado de Nestcape y el Windows 0 Edge era gratuito, pero eso no influyó que Nestcape tenía el 95% del mercado. De esta manera, Windows 0 Edge su diseño es para navegar en distintas páginas webs existentes en la actualidad. (Correa, 2016)

#### <span id="page-33-2"></span>**1.10 Lenguaje de Programación.**

#### <span id="page-33-3"></span>*1.10.1 Python.*

Python fue desarrollado a inicio de los 90 por Guido Van Rossum, fue asignado para crear un método operativo llamado Amoeba. Python es un sistema de lenguaje para programación con más empleado con el más alto estándar de calidad e interpretación que se emplea para la elaboración de diferente software en los diferentes sistemas operativos como, Windows, Mac OS X y Linux, en la actualidad también se puede utilizar en Smartphones. Python tiene diferentes galerías, la mayoría son de acceso gratuito con ciertas limitaciones y las que son de paga los emplean para las empresas que se dedican a desarrollar Software empresariales. (Fernandez Montoro, 2012)

#### <span id="page-34-0"></span>*1.10.2 PHP.*

Podemos describir a PHP con el acrónimo "Hypetext Preprocessor", fue diseñado como un lenguaje libre que se empleaba para la elaboración de diferentes aplicaciones que se manejan junto al servidor, con la capacidad de obtener contenidos dinámicos en la web. Se conoce que al principio se usaba para insertar documentos en lenguaje HTML. En la actualidad PHP es posible instalar en diferentes sistemas operativos que trabajan con los lenguajes de programación actuales, de esta manera se ejecuta de forma gratuita que empleaba la aplicación, MediaWiki, Facebook, Drupal, entre otras. (Arias , 2013)

#### <span id="page-34-1"></span>*1.10.3 JAVA.*

Podemos decir que JAVA es el lenguaje de programación que sé eléboro por la empresa Sun Microsystems a inicios de los 90, en el 2010 Oracle Corporation adquirió los derechos. JAVA se utiliza para desarrollar diferentes aplicaciones para los estudiantes y a la vez para las empresas de distribución de software. De esta manera Java se ejecuta en diferentes exploradores, también nos permite jugar, subir fotografías, cursos en línea, entre otros beneficios que nos ofrece Java. (Garrido Aberza, 2015)

<span id="page-34-2"></span>*1.10.4 C++.*

C++ fue diseñado por Bjarne Stroustrup, su finalidad era la extensión de los diferentes lenguajes de programación, C significa "clases", después con cambio a C++ que significa incremento, esto nos dice que es la extensión de programación C. (Robledano, 2019)

#### <span id="page-35-0"></span>*1.10.5 Visual Basic.*

Cabe mencionar que esta lengua fue desarrollada pensando en los estudiantes universitarios de las carreras relacionadas con sistemas y software, debido a la interrupción de los diferentes sistemas operativos se crea la interfaz gráfica y este desarrolla diferentes lenguajes de programación que emplean la sintaxis como Basic. Cabe mencionar que cuenta con la característica de código e interfaz gráfica, controles y barra de herramientas sencillos de usar. (Basic, 2019)

#### <span id="page-35-1"></span>*1.10.6 JavaScript.*

Podemos mencionar que JavaScript se denomina como un lenguaje de programación que es empleado para el desarrollo de páginas web. Una vez que el creador de la página web agrega más funciones, el usuario puede interactuar y seleccionar más enlaces y páginas de JavaScript. (Mehedano, Saiz, & Salazar Roman, 2012)

#### <span id="page-35-2"></span>*1.10.7 Frameworks.*

Podemos decir que un Framework es un conjunto o patrón que nos brinda un entorno más conocido como lenguaje genérico que nos ayuda a escribir códigos concretos y sencillos de manera rápida y bien definida. Es un diseño de más conocido como modelo, vista controlador. Estos Framework son.
## *1.10.8 Django*

Django se conoce como el Frameworks más usado para diseñar todo tipo de aplicaciones y complejidad en poco tiempo. Es una librería o suite de Python cuenta con muchos desabolladores y están en aumento. Es recomendable su uso debido a que es rápido, seguro al momento de su uso, entre otras ventajas. (Camino Bueno, 2018)

#### **1.11 Base de Datos.**

Se conoce como base de datos al almacenamiento de información en un lugar determinado, estos pueden ser en la nube o en el escritorio que se guardan de forma automática. Las diferentes bases de datos con las que nos encontramos en el mercado son de fácil acceso y manejó. Estas bases son empleadas en las grandes y pequeñas empresas que desean guardar información de todo tipo. En la actualidad para llenar la base de datos esta se realiza en columnas y filas en un grupo de tablas, de esta manera es más eficiente su desarrollo. (Perez Valdez, 2007)

### *1.11.1 MySQL.*

MySQL se conoce como Base de Datos (Open Source), este sistema es el más conocido en el mundo. MySQL en la actualidad está presente en las diferentes redes sociales de gran tráfico de datos como es Facebook, Instagram, entre otras. En el 2008 empezó a formar parte de Oracle, esta empresa es conocida por almacenar grandes cantidades de datos y este sistema se emplea en las empresas y temas de trabajo universitario. ( Combaudon, 2018)

#### *1.11.2 PostgreSQL.*

PostgreSQL se conoce como el objeto relacional de gestor base de datos con más de 30 años en el mercado de desarrollo, los códigos de desarrollo son sencillo y básico que se puede interpretar con SQL en el tema comercial que es posible la compatibilidad con otra base de datos y rasgos como realizar consultas más complejas, utiliza clave foránea que nos ayuda en la interpretación con tablas de otras bases de datos. Estas son unas de las muchas características con las que cuenta esta función. (Know, 2019)

#### *1.11.3 SQL Server.*

SQL Server Microsoft se conoce como el sistema de base de datos desarrollado por Microsoft. Podemos decir que su lengua para la consulta TransactSQL, Structured Query SQL que usa las dos funciones a la vez. Teniendo como características fundamentales de SQL Server es, soporte, escalabilidad puede almacenar grandes cantidades de datos, emplea comandos especiales como DDL y DML entre otras. (Santamaria & Hernandez, 2019)

#### *1.11.4 Mariadb.*

Mariadb se conoce como una base de datos segura y escalable de fácil acceso para el uso comparado con MySQL. Cabe mencionar que este servidor es la parte más importante de todas las empresas, lo utilizan para el almacenamiento de datos en gran escala debido a que es de acceso libre y se emplea en la web, Windows, Linux entre otras. (Capterra, s.f.)

#### *1.11.5 Micro Python.*

Micro Python es la versión reciente e implementación de Python 3. El lenguaje de programación escrito en C. que incluye biblioteca de esta manera se optimiza y se ejecuta en los diferentes microprocesadores, pero también se encuentra restringido para algunos navegadores.

Podemos mencionar que esta placa electrónica que se ejecuta por medio del Micro Python que actúa en el metal sólido de esta manera nos brinda un sistema de bajo nivel el cual nos ayuda en la ejecución al momento de controlar cada uno de los tipos de sistemas o proyecto electrónicos.

Micro Python está lleno de características muy avanzadas comparado con Python normal. Este sistema cuenta con indicadores con los cuales se pueden interactuar, cerrar y comprender las diferentes listas que se generan. También es lo suficientemente eficiente para ejecutar dentro de 256k que utiliza la memoria con el código y 16k de memoria RAM. De esta manera se pretende que Micro Python pueda transferir su código con mucha facilidad desde su ubicación, ya sea este el escritorio a un sistema integrado o el microprocesador.

#### **1.12 Código actualizado de última generación.**

Micro Python cuenta con diferentes técnicas de codificación, de esta manera se obtiene el tamaño adecuado sin olvidar que es un sistema completo de características como:

- Confiable al momento de compilar,
- Rápido al momento de iniciar hasta el momento de la elaboración del primer

script.

 Cuenta con recolección de basura sencilla, rápida y robusta comparada con la memoria Morton.

 Puntero de etiquetado que nos ayuda en el ajuste de cadena de objetos y enteros en lenguaje de máquina.

Estas son unas de las muchas características con las que cuenta Micro Python de esta manera nos ayuda a programar de manera sencilla segura y rápida. En el caso de microprocesadores con tecnología de placa de desarrollo. (MicroPython, 2018).

#### **1.13 ESP-IDF**

ESP-IDF (Espressif IoT Development Framework), el avance de la IoT oficial para la gama de las series de Soc ESP32, ESP32-S Y ESP32-C facilita el SDK autosuficiente para los diferentes sistemas genéricos en las plataformas, emplea los lenguajes de programación como son C y C++. ESP-IDF en la actualidad está vinculado a millones de dispositivos, que facilita la construcción de diversos productos que cuentan con conectividad a la red, como juguetes, bombillas y electrodomésticos y diferentes dispositivos empleados en las industrias.

Tiene diferentes beneficios y su uso es simple. El ESP-IDF es de código abierto y se puede utilizar de forma gratuita en GitHub. También se conoce que el código fuente se puede encontrar con la licencia de Apache 2.0. (ESPRESSIF, 2019)

#### **1.14 Metodología para el desarrollo de software.**

Se conoce como metodología para el desarrollo del software al sistema o conjunto de métodos que se emplean para el diseño de una solución del software, existen diferentes modelos o sistemas que al momento de emplearlos se lo realiza dependiendo del uso del proyecto que se va a utilizar. Podemos mencionar algunas de los principales métodos más empleados por los diseñadores de software, estos son.

**Cascada**. A este método se lo organiza de forma vertical o de manera descendente, que significa efectuar el trabajo por etapas secuenciales.

**Prototipo**. Para ejecutar este método es necesario efectuar un borrador en el cual se detalla cada uno de las funciones o detalles que nuestro sistema llevará, no se debe de olvidar o pasar por alto ningún detalle del prototipo.

**Incremental**. Este diseño es similar al de cascada debido a que se debe de ejecutar por fases. La ventaja de este método es que se puede ir comprobando cada una de la fase si cumple y funciona con exactitud para uno de los detalles que se necesitan.

**Espiral.** Este diseño consta de cuatro etapas que se deben de cumplir de modo organizado. La primera es la organización del proyecto. La segunda es analizar el riesgo. La tercera es la elaboración del prototipo y por último es la revisión del cliente y este será la aprobación o no del mismo.

**"RAD" Diseño Rápido de Aplicaciones.** Se considera como el método para elaborar el software de calidad a corto plazo. El éxito está en tomar en cuenta los diversos factores que pueden afectar al desarrollo del mismo. (Universidad Carlemany, 2019)

## **1.15 Metodología tradicional (No Ágil).**

Este método tradicional es conocido como proceso prescriptivo, este diseño se dio debido al poco orden que llevaban los desarrolladores de software, de esta manera se pretendió llevar un orden sobre temas de gran dimensión. Para dar a conocer los avances que se daban y de esta manera el cliente pueda hacer los cambios que crea necesarios y también saber dónde está el error, de esta forma estarían ahorrando tiempo, dinero y así saber dónde está un posible error.

## **1.16 Metodología Ágil.**

En la actualidad este sistema es empleado por grandes empresas que desarrollan en diferentes entornos, esto nos indica que siempre estarán en cambios para satisfacer las necesidades de los clientes y el mercado de desarrollo de software, sabiendo que debe de solucionar los problemas y ser flexibles en los temas de proyectos que manejan subtemas que sean adaptable a los cambios. (Molina Montero, Vite Cevallos, & Dávila Cuesta, 2018)

#### **1.17 Supervisión de riego.**

Para la supervisión de nuestro huerto es necesario la aplicación y adquisición de sensores, de tecnología Arduino, que son compatible con Sp32, saber y conocer los beneficios que nos ofrecen estos equipos, por medio de ellos podremos conocer cuáles y cuándo debemos de realizar el riego oportuno para que nuestro cultivo no se vea afectado por mucha agua o por la sequía que se pueda presentar debidos a que los agricultores o persona que está al frente de este sistema puede monitorear desde un dispositivo como es el Smartphone y la app.

# **2 CAPÍTULO**

## **2.1 Metodología.**

En el capítulo dos se conoce cada uno de los recursos o herramientas empleadas para el desarrollo del sistema, cumpliendo cada uno de los objetivos antes mencionados. Para esto se debe de conocer cada uno de su funcionamiento correcto.

*2.1.1 Metodología de cascada.* 

En el desarrollo de este proyecto se realizó la metodología de cascada debido a que nos permitió realizar por fases. Esto nos permite a su vez conocer el avance o desarrollo del proyecto y comprobarlo. Es útil esta metodología para lograr los objetivos propuestos. Esto es de importancia, debido a que el proyecto desarrollado tuvo un enfoque claro y lineal en sus actividades, tarea o hito.

La metodología de cascada está formada en seis fases y esta se lleva a cabo una vez que se culmina con una para entonces empezar con la siguiente, si esto no sucede no se puede avanzar en el desarrollo del proyecto. La metodología se conoce o se visualiza como el diagrama de Gantt. Y estas fases son:

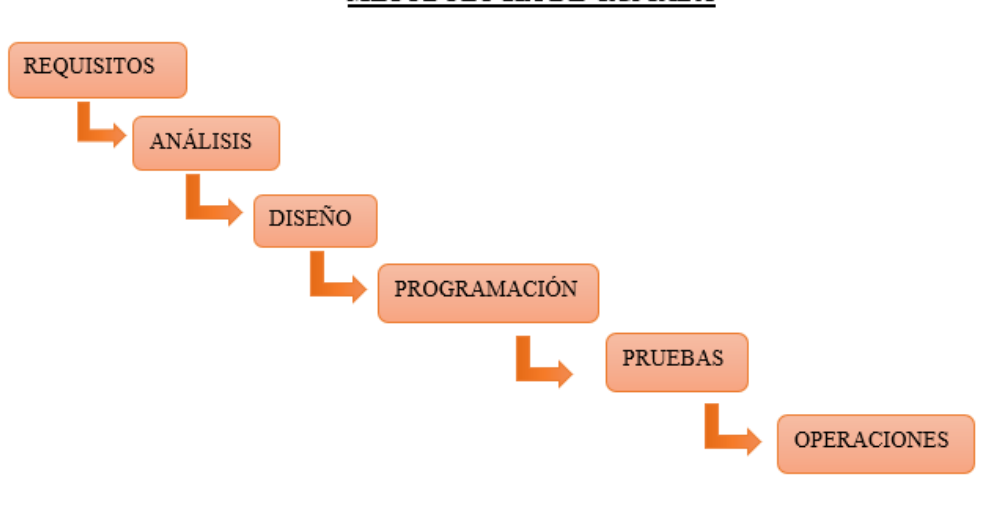

METODOLOGÍA DE CASCADA

*Diagrama 1 Diagrama, Metodología de cascada*

Para poder desarrollar y entender mejor de lo que se trata la metodología de cascada y sus fases. Detallamos cada uno de sus fases en qué momento es útil utilizar y cuáles son sus pasos para poder utilizar.

**2.1.1.1Fase de requerimiento.**

En esta fase es donde cada uno de los integrantes del equipo aportan con ideas, y necesidades, información que se tiene sobre el tema a tratar para de esta manera garantizar que él proyecta sea completo y exitoso. Esta metodología se caracteriza por analizar cada uno de los pasos que se debe de realizar con anterioridad, se debe de conocer cada uno de sus detalles antes de empezar a desarrollar. Esta fase es muy importante en este modelo.

Para que este sistema se desarrolle con éxito es necesario la elaboración del plan y en qué momento se debe de aplicar o empezar cada una de sus fases. Es aquí donde se divide las tareas a cada uno de sus miembros del grupo que recursos se emplearán o son los necesarios, para actuar esto es necesario realizar la documentación con los requerimientos que el cliente necesita en el proyecto.

Como punto final de esta fase se debe de conocer el esquema específico que contenga las siguientes partes o distribución de las tareas a cada uno.

- Cada fase a desarrollar.
- Quienes van a trabajar en cada una de sus fases.
- Los requerimientos necesarios y claros.
- Cuáles son los recursos a usar.
- Cronograma detallando el tiempo que se debe de tardar en cada una de sus fases.

## **2.1.1.2Fase de diseño.**

En esta etapa se empieza a desarrollar el software, se conoce quienes trabajan y que hardware se emplea, se conoce cada uno de sus detalles del software, lenguaje de programación, diseño e interfaz que el usuario desea obtener al finalizar el proyecto.

En esta fase se conocen dos pasos importantes que se deben de realizar al momento de diseñar el sistema. Uno diseño de alta calidad o nivel, dos el diseño detallado.

 Diseño de calidad o alto nivel. Los integrantes deben desarrollar el esqueleto o esquema del sistema y sus funciones del software y como se puede acceder a la información obtenida.

 Diseño detallado. Los integrantes deben definir cada uno de los detalles del software.

En este momento cada uno de los integrantes deben desarrollar el sistema aplicando el diseño de cascada, también deben de documentar cada uno de los pasos. Para que de esta forma el resto de integrantes pueda acceder a la información y de esta manera se pueda avanzar en el desarrollo del proyecto.

#### **2.1.1.3Fase de implementación,**

Para empezar la implementación del proyecto se debe de revisar la documentación obtenida anteriormente, conocer los requerimientos y desarrollar paso a paso cada uno de estos. Se debe de completar el paso uno para seguir con el paso dos que es el desarrollo del software.

#### **2.1.1.4Fase de prueba.**

En esta fase los desarrolladores hacen la entrega a los integrantes de calidad para que puedan realizar cada una de las pruebas necesarias. Los integrantes de la "QA testers" analizarán detalladamente cada uno de los códigos y diseño en busca de los errores, de esta manera se podrá corregir y consultar en los documentos anteriormente entregados.

#### **2.1.1.5Fase de desarrollo.**

En la fase de desarrollo del proyecto es donde se lleva a cabo la implementación del software y el usuario pueda analizar y pedir alguna última modificación. Para finalizar el proyecto se entrega una copia al cliente final.

#### **2.1.1.6Mantenimiento.**

En la fase de mantenimiento se hace la entrega e implementación, es posible descubrir algún error y es necesario que se ejecuten las modificaciones necesarias en el software. Este proceso es común cuando se desarrolló el software en equipo y todos conocen cada una de las etapas que se procedió anteriormente. (Laoyan, 2021)

#### *2.1.2 Ventajas de la metodología de cascada.*

 El usuario trabaja en conjunto con los integrantes del proyecto en las fases iniciales.

- El usuario realiza el seguimiento y analiza alguna modificación en el desarrollo.
- Se procede la entrega de proyecto en un prototipo básico.
- Se desarrolla lo que el usuario desea.
- El desarrollo está dirigido por completo al usuario.

#### *2.1.3 Desventajas.*

- No es necesario que el usuario partícipe siempre.
- Existen con mayor frecuencia cambios durante el desarrollo del proyecto debido a

la participación del usuario.

Los cambios innecesarios pueden afectar al software.

### **2.2 Localización de huertos caseros.**

En la actualidad los huertos urbanos nos ayudan en la producción de alimentos más sanos y económicos, esto según la FAO (Organización de las Naciones Unidas para la Alimentación y la Agricultura) cabe mencionar que los huertos son más productivos, un metro cuadrado puede producir más de 20kg de alimentos al año. Los huertos en la actualidad debido a la Covid-19 se convirtió en un pasatiempo de muchas familias que cuentan con terrazas, azoteas o patios en sus casas. De esta manera, la decisión de cultivar sus propios alimentos de manera ecológica, sanos y económicos dio grandes frutos como hortalizas, verduras y hierbas medicinales con mayor duración al momento de almacenarlos. (Rodriguez & Tapia , 2017)

Para poder localizar estos huertos en casa debemos tener en cuenta tres aspectos fundamentales que se detallan a continuación.

 Luz: Identificar un lugar con mayor luz solar, debido a que el huerto debe de recibir de 5 a 8 horas diarias de sol directo. Debemos detallar la cantidad de luz que deben de recibir según la siembra. Estas pueden ser total o parcial.

 Orientación: Lo adecuado es que esté ubicado de Sur a Suroeste, estos si son hortalizas o verduras, con ubicación a la luz solar de 3 a 4 horas diarias.

 Cantidad de agua: el agua deberá ir conectada a algún sistema, en este caso serán los sensores que miden la humedad y nos envía una alerta cuando esta haga falta.

#### **¿Qué se debe de sembrar en los huertos en casa?**

Los huertos son muy útiles y de gran ayuda debido a que se pueden cultivar todo tipo de verduras, hortalizas y plantas medicinales. Sin embargo, son muy recomendable las: Fresas. Lechuga. Calabacín. Pimiento. Zanahoria. Papas entre otras. Las plantas aromáticas son ideales hasta cultivarlas en macetas en los balcones o cocina. Estas son: tomillo, romero, orégano, hierba, Luisa, toronjil, entre otras.

## **2.3 Bróker**

Bróker se conoce como el intermediario entre el vendedor y comprador. Este sistema es más utilizado en el área de las aseguradoras, bolsa de valores, entre otras. Es importante conocer cuál es su función en el área de compra y venta de servicios que ofertan las diferentes empresas encargadas de este sistema.

#### *2.3.1 Características de un bróker.*

Dependiendo de tipo del bróker que se tenga en la empresa, esta tiene sus propias características útiles y estas son,

 Tienen distintas opciones para la inversión para sus clientes. Esto significa que si el usuario cuenta con poco activo es recomendable invertir.

- Gran cantidad de información disponible de acuerdo a sus activos.
- Bróker autorizado para ejercer este tipo de operaciones.
- Realizan cobros por la prestación de servicio.

#### *2.3.2 Tipos de bróker*

Cabe mencionar que existen gran variedad de este sistema que operan, pero el más usado es el bróker dedicado al área financiera.

 Bróker financiero. Dedicado a los activos de las empresas que ofertan el mercado de brókeres. Pero podemos mencionar que diferentes brókeres se especializan en una sola área, pero con las mismas características, (Ludeña, 2015)

- $\checkmark$  Acciones.
- $\checkmark$  Banco de inversiones.
- $\checkmark$  Divisas.
- $\checkmark$  Alquiler fijo.
- Diferentes áreas del sector financiero
- $\checkmark$  Criptomonedas.
- Bróker que actúa como intermediario.
- Bróker energético.

## **2.4 GPIO**

Cabe mencionar que la Raspberry Pi u otro ordenador que se emplea como pasatiempo con la función de GPIO que es de (entrada, salida de las funciones generales). Pero los usuarios no saben de los beneficios porque no se emplean con frecuencia para construir cosas con el GPIO.

El GPIO se conoce como un conjunto de diferentes pines de la placa o tarjeta de desarrollo de las computadoras. Los pines nos ayudan al momento de enviar y recibir las diferentes señales eléctricas, aunque no están elaboradas para un determinado propósito. Debido a que el IO es de origen general.

El GPIO es diferente a los puertos como USB o DVI. Cada uno de estos cables tiene su función específica, también podemos decir que existen diferentes pines en cada GPIO.

## *2.4.1 Tipos de pines.*

Es necesario saber que existen diferentes tipos de pines, cada uno con sus funciones específicas. Estas son:

Al pin se le conoce como el terminal que distribuye energía a los voltajes, 3,3V y

5V.

- Enchufe de tierra, esta no produce energía.
- Pin GPIO, es posible configurar en el cual se puede recibir y enviar señales.
- Pin con propósito específico cambia según su uso.

## *2.4.2 En que se puede utilizar el GPIO*

En lo que más se utiliza en los dispositivos electrónicos ya sean personalizados, en este caso se utiliza para el diseño del circuito eléctrico de los huertos de jardín, el GPIO nos permite la personalización de las señales de los equipos y que estos funcionen de manera correcta. (Tremplin Numerique , 2022)

## **2.5 WIFI**

Wifi se denomina como una red inalámbrica por el cual se pueden conectar las computadoras, tabletas y dispositivos móviles con acceso a conexión inalámbrica. Wifi se deriva de la palabra "Wireless Fidelity", que significa fidelidad inalámbrica. Podemos decir que la tecnología que el wifi nos ofrece es el intercambio de datos o información.

#### *2.5.1 Tipos de wifi*

Podemos mencionar diferentes tipos de Wifi, en cuanto a los estándares que se emplean para la identificación, las cuales se clasifican en dos grupos.

 Banda de 2.4 GHz. En este grupo están los de IEEE 802.11b, IEEE 802.11g y IEEE 802.11n, este estándar es internacional y nos permite que tengamos la velocidad de 11 Mbit/s.

 Banda de 5GHz. Este moderno tipo se denomina WIFI 5, que está ligado al estándar IEEE 802.11c sus canales de conexión son con tecnología moderna con velocidad y estabilidad. (CISCO, s.f.)

#### **2.6 IOT**

La IOT con sus siglas en inglés significa (Internet Of Things), qué significa internet de las cosas. La IOT se conoce como una cadena de objetos físicos, los cuales están formados por sensores, software y diferentes tecnologías que nos ayuden a conectar para el intercambio de datos entre equipos que se conecten a internet. Estos dispositivos están entre los domésticos hasta los que se utilizan en las industrias sofisticadas.

# *2.6.1 Importancia de la IOT.*

Debido al avance de la tecnología, este sistema se ha convertido en algo indispensable en los hogares, de manera que se puede conectar electrodomésticos, coches, monitores, entre otras cosas. El internet se puede conectar de manera fluida entre objetos y personas. Gracias al avance de la informática de costo bajo, el almacenamiento en la nube, la big data y la tecnología móvil.

Todos estos equipos se conectan de manera física, las cuales se pueden recopilar y transferir datos de manera digital.

#### *2.6.2 Tecnología posible por la IOT.*

Sabemos que la IOT se conoce desde hace mucho tiempo, se conoce la colección en los avances en la tecnología que se realizó en la práctica. Estas son. (ORACLE, s.f.)

- Acceder a la tecnología en sensores de bajo costo.
- Conectividad.
- Plataforma en la nube.
- Enseñanza automática y analítica.
- Inteligencia artificial (IA).

#### **2.7 M2M**

El M2M o comunicación de Machine to Machine se conoce como el intercambio de datos y convertirlos en información entre dos o más dispositivos de manera automatizada, esto se efectúa sin la intervención del hombre.

Esta tecnología nos ayuda a que la comunicación, recopilación, almacenamiento e intercambio de datos entre máquinas sea de manera automática. También existen definiciones que nos dicen que este sistema se centra en lo técnico y el funcionamiento que se da por medio de la comunicación. En este aspecto, machine to machine se describe como un dispositivo que transmite información por medio de la red.

### *2.7.1 Elementos principales en la comunicación M2M.*

Cabe mencionar que M2M consta con los siguientes tres elementos:

## **Punto final de datos 'Machine'.**

Este sistema transmite datos que se deben de analizar. Sin importar que tipo de tipología o máquina se utiliza. Se conoce que los puntos o terminales finales se conectan a diferentes dispositivos que se conocen como emisores. Los puntos finales son los encargados de enviar la información que se desea transmitir por la red. (ANEL, 2021)

## **2.8 Red de comunicación.**

En la actualidad se conocen diferentes tipos de equipos para transmitir comunicación, como la red telefónica, red wifi y conexión de internet por cable. También existen diferentes medios para la transmisión de datos, estas son:

 RFID (Radio frequency identification). Esta tecnología nos ayuda para el intercambio de datos por medio de ondas electromagnéticas.

Bluetooth. Este sistema funciona a distancias cortas y rápidas.

 Red 5G. En este caso, la red es suficientemente capaz de transmitir información entre múltiples dispositivos con la capacidad de M2M sin importar la distancia en la que los dispositivos se encuentren.

 Emplea los satélites para la comunicación. Cabe mencionar que existen diferentes estudios, proyectos que nos ayuden en la comunicación entre barcos, aviones, entre otras cosas.

## *2.8.1 Integración de puntos 'sistema centralizado'.*

Se trata de un servidor o una central que nos ayuda en la medición con robot que nos ayuda en la búsqueda y a la vez almacena los datos en gran cantidad sea esta en las páginas web.

## **2.9 PLACA DE DESARROLLO**

En la actualidad la placa de desarrollo se conoce como un dispositivo como microprocesador que se puede programar, por el cual se puede realizar instrucciones con un fin específico. Estos dispositivos están formados con entrada y salida, la cual nos ayuda en la comunicación por medios de sensores electrónicos digitales.

Por medio de este sistema se conoce diferentes objetivos que nos ayudan de manera rápida y sencilla que nos hace la conectividad con sus proyectos, creando soluciones que se alimentan por baterías que están ubicadas en los lados de la aplicación IOT.

#### *2.9.1 Dispositivos electrónicos, Diseño e infraestructura del huerto*

Para poder diseñar un sistema de riego automático y controlado, debemos tener en cuenta qué variables se van a requerir para que accionen el sistema, podemos tomar en cuenta la humedad del suelo, como indicador, también tenemos, por otro lado, el recurso hídrico por lo cual se deberá tener en cuenta el abastecimiento de agua y como sistema de información ambiental, podríamos tomar información de la temperatura y la humedad del ambiente.

#### **2.10 Sensor de humedad para el suelo**

Hay diferentes tipos de sensores de humedad de suelo que ofrece el mercado electrónico, uno de los más usados para este tipo de proyectos es el SKU SEN0193, pero en el mercado de Ecuador no están accesible y por su inaccesibilidad de este producto, se torna un poco costosa por lo cual se decidió usar el sensor FC 28 el cual se lo puede conseguir en cualquier tienda electrónica, y su costo es accesible para cualquier bolsillo, este sensor consta de dos electrodos

resistivos, compatibles con varias placas de desarrollo como son Arduino y Sp32, el sensor FC 28 cuando se coloca en el área a monitorear, la resistencia que provoca la humedad del suelo entre los electrodos comenzará a variar, mientras la resistencia sea más baja, el suelo estará húmedo, si la resistencia comienza a subir, la humedad estará disminuyendo.

*El sensor de humedad del suelo nos ayuda en la detección de la falta o exceso de agua en la tierra.*

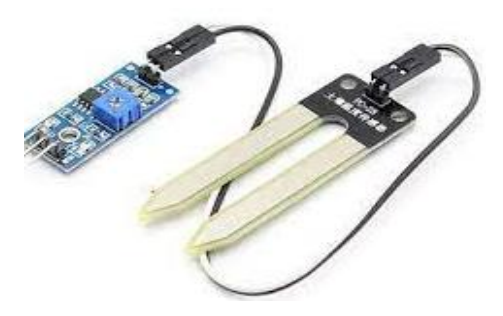

*Ilustración 8 Sensor de humedad del suelo*

#### **2.11 Sensor para monitoreo de nivel de agua**

Hay una variedad de métodos, como medir el nivel de agua, y varios productos electrónicos, pero debido a que el diseño es para diferentes modelos y profundidad de tanques de agua, se optó por un medidor de distancia ultrasónico HC - SR04 el cual permite medir distancias entre objetos, sean móviles o inmóviles, su funcionamiento es de sonar, es decir, emite un sonido, por encima del rango auditivo humano, el cual choca con los elementos que estén en frete, rebotando hacia el receptor del sensor, determinando el tiempo de retorno del sonido, de esta manera se puede medir el nivel del agua, con una precisión de 3 mm, es capaz de medir de 2 cm hasta 4 50cm, esto lo hace idóneo para los tanques o cisternas de agua.

*Sensor para monitorear el nivel de agua que se tiene para el riego del huerto.*

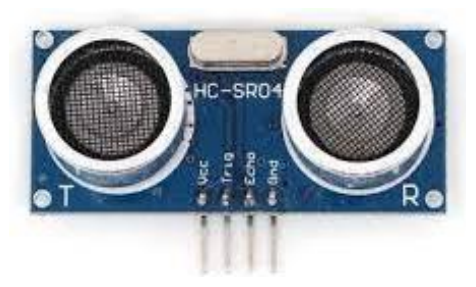

*Ilustración 9 Sensor de agua*

#### **2.12 Sensor para humedad y calor del medio ambiente.**

Económico y accesible, DHT11 es un pequeño sensor que está equipado con un transistor que detecta la temperatura del entorno y con un capacitor que le permite detectar la humedad del entorno, es alimentarlo con un voltaje de '3.3v' o 5v, tenido su salida digital, la lectura de temperatura va en una escala de 0 °C a 50° C con un margen de error de un 2° C, la lectura de la humedad ambiental, va en una escala porcentual que varía entre 20% hasta un 90%, el periodo de análisis de este sensor es de un segundo, este periodo puede variar según la programación dada.

*Este sensor nos ayuda en la detección de humedad o calor en el medio ambiente.*

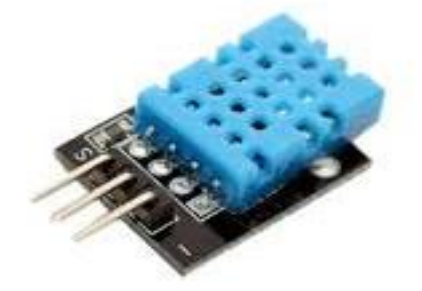

*Ilustración 10 Sensor de humedad y calor del suelo*

# **2.13 Actuadores del sistema de riego**

Estos dispositivos electrónicos son de parte fundamental en el sistema de riego, ya que son los receptores de las instrucciones que, mediante el análisis de lo requerido en el sistema, son programadas en la placa de desarrollo, estas órdenes son programadas por medio del Software de la placa escogida para el trabajo de automatización, los Actuadores son los que cumplen con el objetivo del sistema, se detalla a continuación los dispositivos electrónicos que se utilizara en el sistema de riego.

#### *2.13.1 Electroválvula solenoide o llave de paso electrónica*

El solenoide está compuesto por un electroimán y resortes, los cuales al recibir corriente se desplazan junto con el diafragma de la válvula, y cuando la corriente se le es quitada, el resorte coloca en la posición normal el diafragma, cerrando la válvula, este solenoide funciona a 12V, es de rosca externa de ½, con un tiempo de reacción al abrirse de 0.15s y al cerrarse de 0.3s, resistiendo como límite de presión de agua, no mayor a 8Bar.

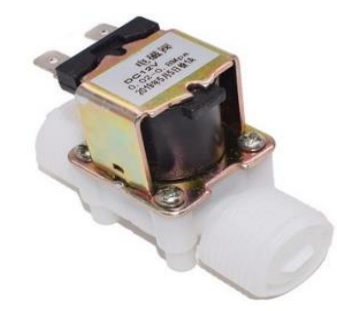

*Esta llave electrónica nos ayuda en el paso de agua hacía el huerto.*

*Ilustración 11 Válvula solenoide o llave de paso*

## **2.14 Bomba de agua**

El sistema de riego podrá ser capaz de encender bombas de agua de diferentes voltajes, desde 3v hasta 110v dependiendo del requerimiento, para este prototipo se va a usar una mini bomba sumergible de 3v, con un caudal de 80 a 120 l/h, esta tiene la suficiente potencia, para

llevar el agua de 40 a 110cm de altura, Con un diámetro de salida de agua de 7,5mm / 0,33, su cubierta está compuesta de plástico, esta mini bomba idóneo para la ejecución del Sistema de riego.

*Es una bomba de agua moderna para este tipo de tecnología.*

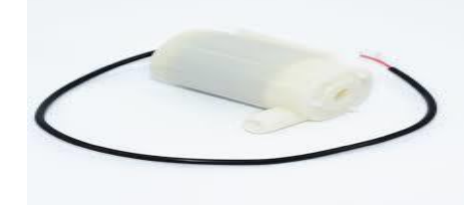

*Ilustración 12 Bomba de agua moderna*

#### **2.15 Módulos Relay**

Para llevar a cabo el cumplimiento del riego automatizado, se desea controlar componentes de alto voltaje como bombas de agua a 110v, estos componentes no se pueden manipular, directamente con la placa de desarrollo, ya que estas en su mayoría funcionan con un voltaje máximo de 5v, para esto se requiere, relay o relé, este dispositivo, tienen la capacidad de controlar voltajes de hasta 250V / 10 A, estos dispositivos vienen con dos leds para indicarnos si este conectado correctamente, el led rojo se encenderá si el relé está energizado y el led verde cuando se activa, este dispositivo electrónico es compatible con varias placas de desarrollo.

*Este módulo nos ayuda al riego automatizado en nuestro huerto.*

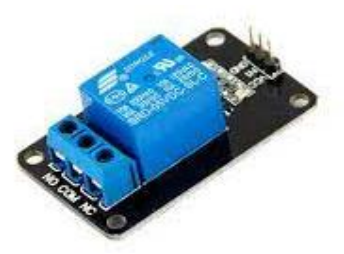

*Ilustración 13 Modulo Relay*

#### **2.16 Placas de desarrollo**

También conocidos como Sistemas Incrustados o Sistemas Embebidos, estas placas, son computadoras completamente funcionales, constan de su memoria, microprocesador, puertos de entrada y salida, digitales y analógico, todo esto incrustado en una sola placa, estas placas fueron diseñadas, para funciones específicas, estos pueden programarse en el lenguaje del microcontrolador directamente o a usar lenguaje C o C++, mediante sus propios compiladores como es el caso de Arduino y Raspberry pi, existen varios tipos de placas de desarrollo, para este sistema se han tomado en consideración las siguientes placas:

Arduino Uno Arduino Shield Ethernet Rasberry pi 4B Node MCU Wifi - ESP8266 Node MCU ESP32 WIFI

#### **2.17 Arduino Uno y Shield Ethernet**

Constan de 14 pines digitales, 6 entradas analógicas, conector USB hembra, 1 Jack para fuente de poder, microcontrolador Atmega328, es ideal para el trabajo requerido y tiene un bajo costo en el mercado debido a que no tiene conexión a internet, se tendría que acoplar un escudo Shield Ethernet el cual permite la conexión TCP o IP, convirtiendo el Arduino Uno en una placa que pueda controlar o enviar datos a cualquier dispositivo conectado a internet o a su vez conectado a una red local LAN, el costo de estos productos no superan los \$30.00 dólares americanos en el Ecuador, pero debido a su poca compatibilidad a plataformas IOT, no es

efectivo su uso para este sistema de riego, ya que se desea ver datos del ambiente en línea en tiempo real.

*El Arduino nos proporciona la opción de una programación sencilla al momento de ejecutarla es segura.*

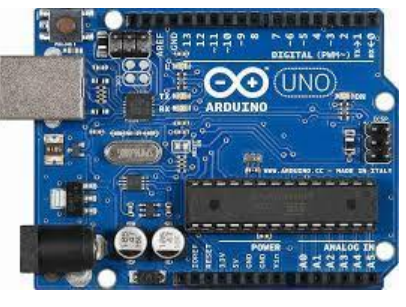

*Ilustración 14 Placa arduino uno*

## **2.18 Raspberry pi 4B**

 Esta placa robusta es perfecta para la conexión a internet y envíos de datos, consta de un chip Broadcom BCM2711, un procesador de cuatro núcleos a 1,5 GHz con brazo Cortex-A72, memoria de 4GB de RAM, una conectividad a internet de 802.11ac Wi-Fi / Bluetooth 5.0, Gigabit Ethernet, 40 pines de entrada y salda, esta placa sería la ideal para el proyecto de riego automatizado, el costo de esta placa en el Ecuador es de \$200.00 dólares americanos y debido a su alto precio y tomando en cuenta que este sistema de riego está compuesto con recursos electrónicos económicos para su accesibilidad, no es recomendable para el proyecto.

*Es una placa robusta para su pequeño tamaño, es segura para la adaptación del sistema.*

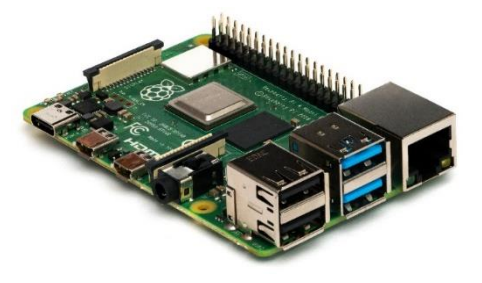

*Ilustración 15 Placa BlackBerry*

## **2.19 Node MCU Wifi - ESP8266**

Compatible con placas Arduino, conectándolo de manera fácil al internet, esta placa lleva incorporado el procesador ESP8266 el cual permite conectar al internet de forma inalámbrica (WiFi), consta de 4MB de memoria RAM, Wi-Fi Direct (P2P), 17 pines GPIO (Entrada y salida de propósitos generales) de los cuales 4 se pueden configurar como PWM (Modulación por ancho de pulso), estos sirven conectar y controlar dispositivos electrónicos, 1 entrada analógica, y 4 agujeros para el montaje de cualquier superficie, su costo es de \$10.00 dólares americanos este dispositivo es una buena opción para el riego automatizado.

*El Node es adaptable al sistema y necesidades del usuario.*

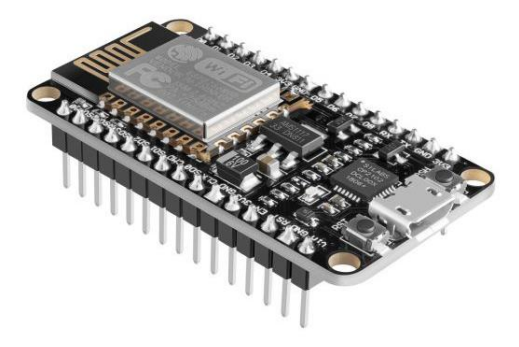

*Ilustración 16 Mode MCU WIFI-ESP8266*

## **2.20 Node MCU ESP32 WIFI**

Esta placa de desarrollo para IOT, es un dispositivo potente pese a que es de pequeñas dimensiones, es la actualización de la placa ESP8266, consta de una mejor comunicación de datos y procesos dentro de su sistema, permite la conectividad inalámbrica sea WiFi o Bluetooth, lleva incrustada en su placa diversos periféricos permitiendo la conexión a diferentes dispositivos y debido a que tiene una CPU de 32bit con 2 núcleos con una capacidad de 240Mhz, los cuales se pueden controlar de manera independiente, permitiendo la conexión a dispositivos electrónicos de alta gama como sensores de efecto Hall, SPI de alta velocidad, webcam,

amplificador de bajo ruido, cámara Ip y más, es compatible con diferentes lenguajes de programación entre las cuales tenemos Arduino (C++), JavaScript, Micropithon, Esp-idf. Esta placa supera totalmente al ESP8266, permitiendo la conexión en serial a demás placas si llegara a ser requerido, para el crecimiento del sistema, su costo en Ecuador es de \$25.00 dólares americanos, convirtiéndose en una placa robusta de bajo costo, siendo esta placa la que se escogió para el proyecto de riego automatizado.

#### **2.21 Plataformas IoT y su protocolo MQTT**

Los protocolos MQTT por sus siglas en inglés Message Queing Telemetry Transport, es un protocolo de comunicación M2M (machine-to-machine), estas son muy útiles para asociar con la comunicación en placas de desarrollo y plataformas orientadas al internet de las cosas (IoT), estos protocolos son manejables por medio de Bróker, el cual será el ESP32 en nuestro proyecto de automatización.

Las plataformas para las aplicaciones IoT y su comunicación, son las piezas más importantes en el mundo del internet de las cosas, ya que por medios de ellas se pueden conectar diferentes dispositivos sensoriales, placas de desarrollo, dotando de datos de información a la internet, del mundo exterior, brindando nueva gama de datos, las cuales se pueden analizar metodológicamente para un fin específico.

#### **2.22 Tago IO**

Es una plataforma IOT, que permite monitorear de forma gráfica los datos de los elementos conectados al placa SP32, de esta manera podemos analizar fácilmente los datos capturados por los sensores, esta plataforma es de alto monitoreo y completamente en la nube, esta dedica directamente al estudio ambiental por medio de dispositivos IOT, es útil para diferentes tipos de conexiones como es Wifi, Lora, BLE, GPRS, Sigfox, demás, para este proyecto, se optó por la versión gratuita , ya que es compatible con la placa de desarrollo SP32 y su sensor.

## **2.23 Diseño del sistema automático de entrada y salida.**

Como podemos ver en la figura #35, el diseño está formado por varios sensores, los cuales toman medición durante un tiempo determinado, del nivel de agua, humedad del suelo y humedad ambiental, esta información es receptada por placa de desarrollo SP-32 y enviada al internet por medio de protocolo MQTT, a la plataforma TAGO IOT la misma que los almacena y los muestra a través de gráfico estadísticos programados que en el mundo de la IOT toma el nombre de dashboard.

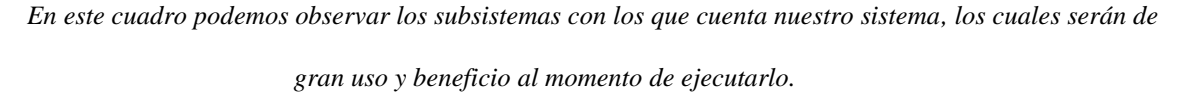

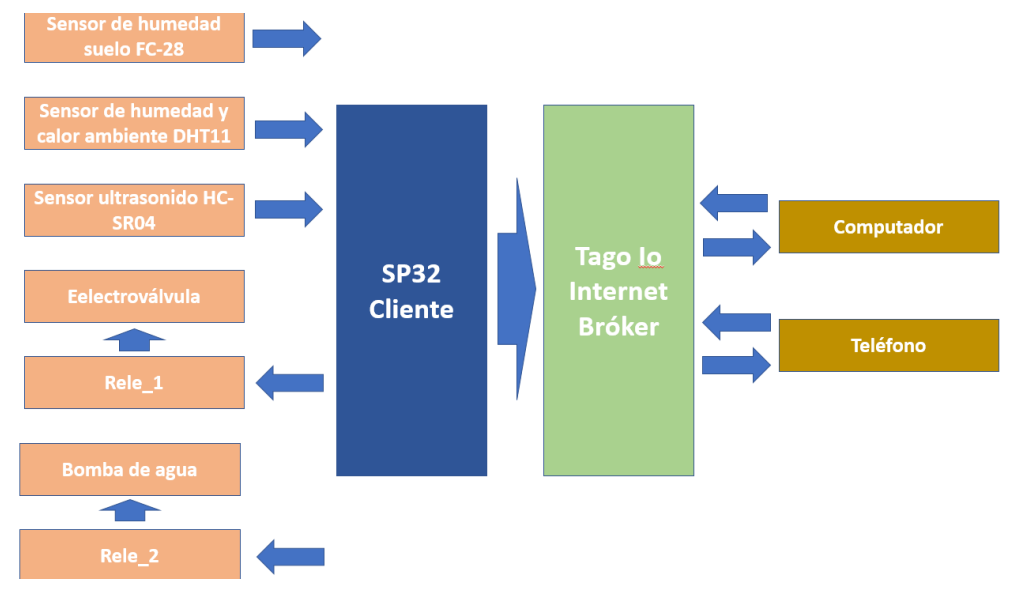

*Diagrama 2 Subsistema con el que cuenta nuestro sistema*

La tabla # 1 puede mostrar de una manera más específica las acciones de cada

dispositivo.

*En la podemos analizar cada una de las utilidades que se los da a los sensores y herramientas que se* 

*utiliza en el desarrollo del sistema.*

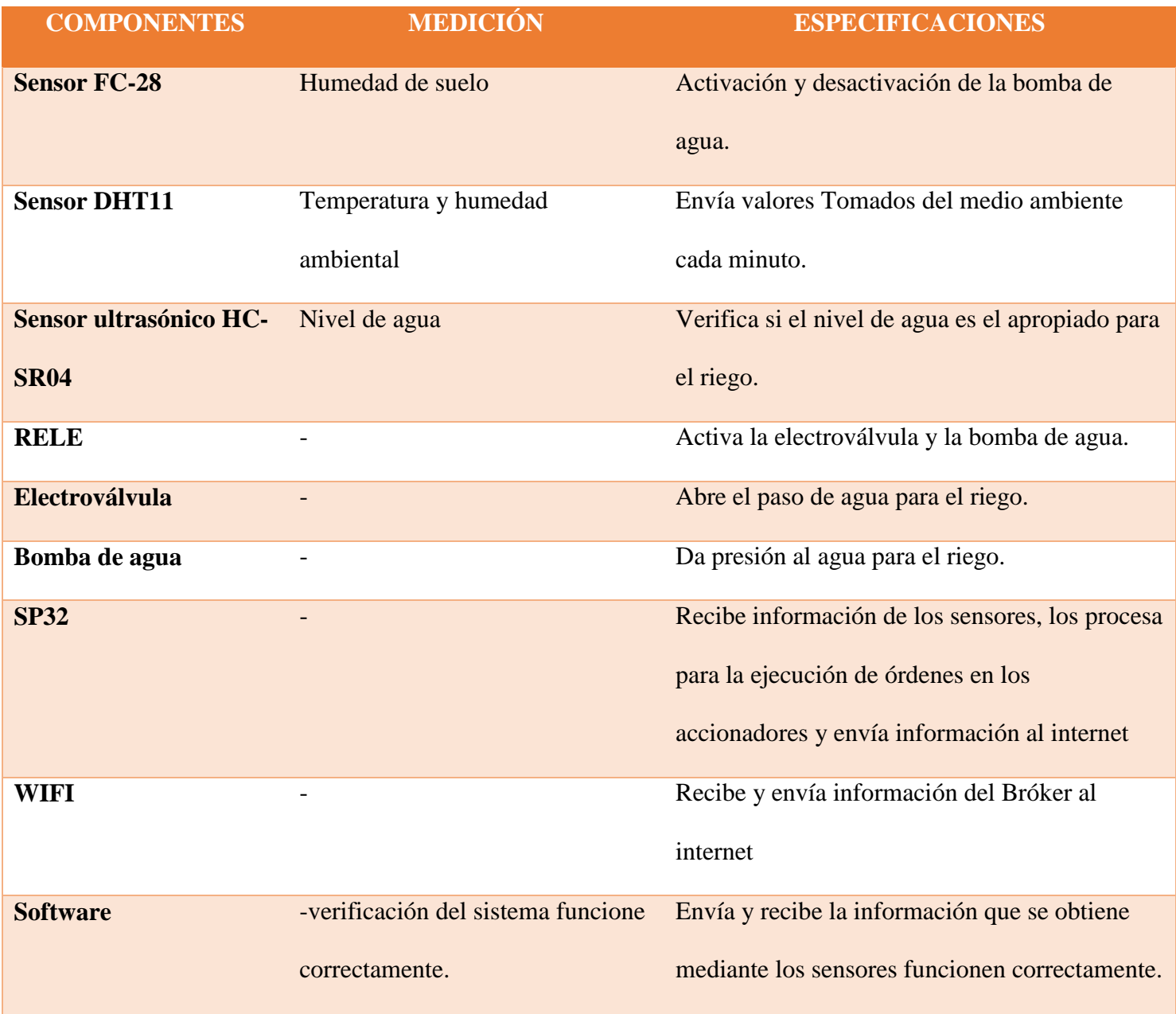

*Tabla 1 Herramientas y sistemas utilizados*

*Fuente: Elaboración propia*

## **2.24 Diseño para la topología del internet de las cosas (Iot).**

Los protocolos MQTT usan la topología estrella, como se ve estructurado en la figura #36 el Bróker (SP-32) es el encargado de enviar la información, los clientes se suscriben a dicha información, la primera capa de la topología estrella, está compuesta de sensores que recolectan información externa, las cuales son enviadas y analizadas en la parte central del diagrama, para la toma de decisiones y publicaciones de mensajes en la nube, según la programación dada, con el objetivo de tener el control del sistema de riego y la supervisión del mismo desde cualquier dispositivo de internet.

*En el desarrollo del prototipo podemos observar que se utiliza la topologià estrella que forman cada uno de los diferentes dispositivos.*

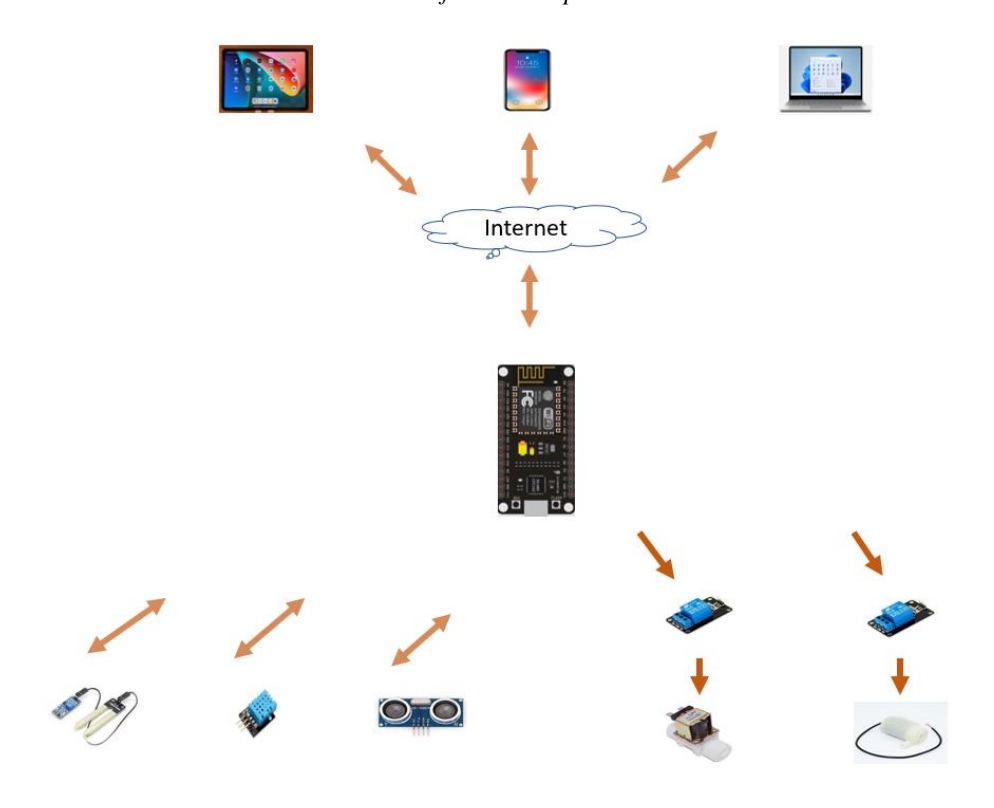

*Ilustración 17 Prototipo del sistema a desarrollar*

# **2.25 Cronograma de actividades de la investigación y desarrollo del software.**

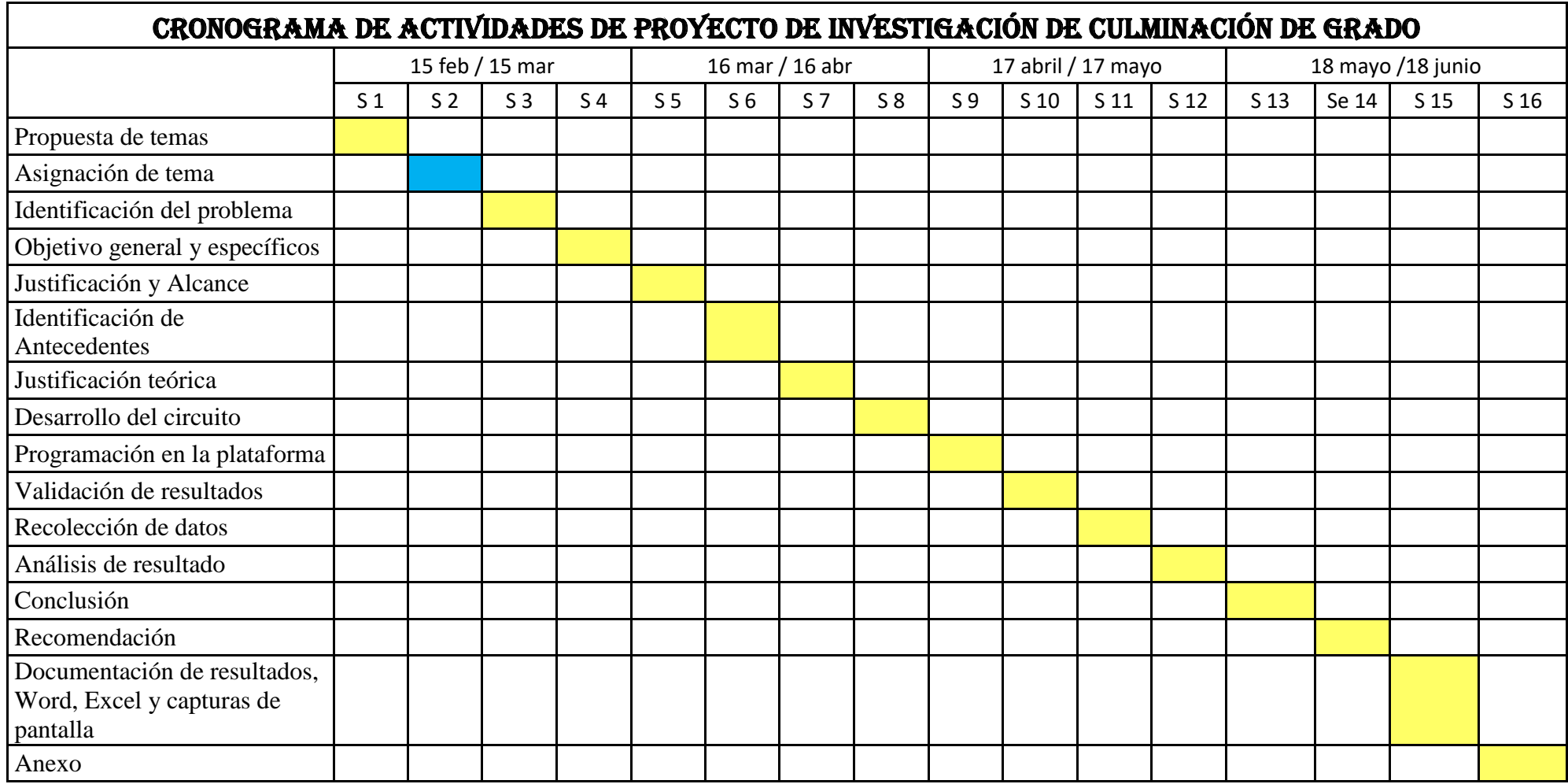

*Tabla 2 Cronograma de actividades para el desarrollo del sistema*

*Fuente: Elaboración propia* 

Para llevar a cabo la actividad se debio realizar el cronograma y ejecutarlo de acuerdo a las fases y en el tiempo determinado para la culminación total del proyecto. Para poder identificar cada una de la participacion de los integrantes del grupo y recomendaciones del docente este se diferencia por color de cada casilla desde la semana 1 hasta la semana 16. La particicacion del estudiante es de color celeste y del docente es de color mostaza.

En los cuadros se muestra las actividades realizadas por los participantes del grupo a la par con la supervisión del docente, el cual realizó las observaciones correspondientes en el respectivo momento,

#### **3 CAPITULO**

## 3.1 **PROPUESTA DE SOLUCION AL PROBLEMA**.

Como propuesta de solución, después de un arduo análisis en la búsqueda de información, damos como solución la codificación con MQTT y Json, en la placa SP-32, que se entrelaza en la plataforma de Tago IO y la Dashboard. Los datos obtenidos por medio de los sensores codificados anteriormente.

De esa manera damos a conocer que nuestro proyecto es recomendable y competitivo con los diferentes sistemas de riego que existen en el mercado; podemos mencionar que es relativamente más económica y de fácil acceso, además con lecturas confiables y en tiempo real. Por último, cabe mencionar que nuestro sistema está abierto a futuras modificaciones y adaptaciones para que las alertas sean notificadas a un Android.

# **TEMA**

Diseño de un sistema automatizado para el control de riego en huertos urbanos por medio de sensores.

# **3.2 Recursos técnicos empleados.**

En este apartado se centra en los recursos empleados para el desarrollo del software y hardware, para el desarrollo e instalación en la plataforma de Tago OI y Dashboard. Estas herramientas son.

Los recursos empleados son de navegación gratuita por la razón que se realizó por este medio.

- Taga IO.
- Dashboard

# *3.2.1 Recurso (desarrollo).*

Indicamos los siguientes requerimientos para el uso del hardware y desarrollo del sistema se emplearon las siguientes herramientas que se muestran en la siguiente plata.

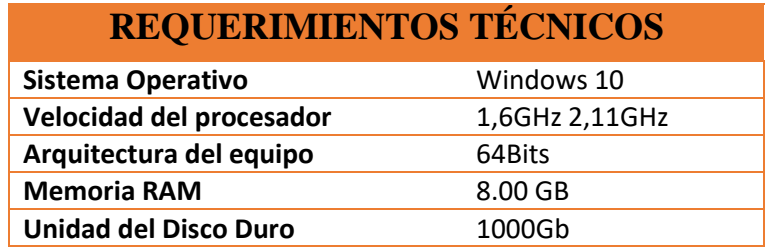

 *Tabla 3 Requerimientos Técnicos*

 *Fuente: Elaboración propia*

Cabe mencionar que para el desarrollo del sistema se emplean los recursos según la necesidad y complejidad del sistema. Para el desarrollo de este sistema básico se usa un ordenador con características sencillas para la instalación y desarrollo del mismo.

# **3.3 ANÁLISIS ECONÓMICO**

## *3.3.1 Software*

Para el desarrollo del sistema de riego se empleó los siguientes recursos económicos y materiales que se detallan en las siguientes tablas.

En la tabla #2 detalla los programas o sistemas empleados en el desarrollo del sistema de riego.

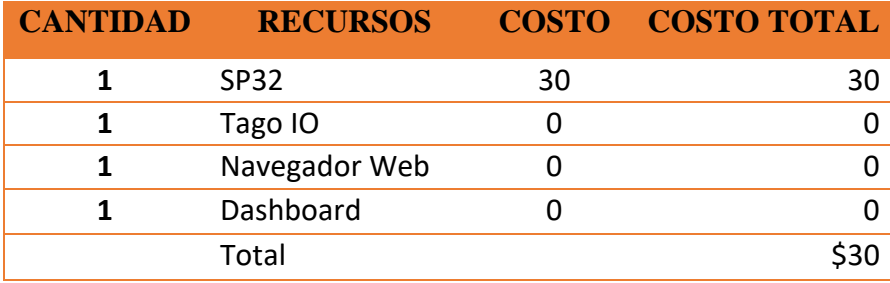

*Tabla 4 Análisis económicos*

*Fuente: Elaboración propia*

## *3.3.2 Hardware*

En la tabla #3 detallamos cada uno de los recursos empleados para la construcción del

circuito y sistema

**CANTIDAD RECURSOS COSTO COSTO TOTAL**

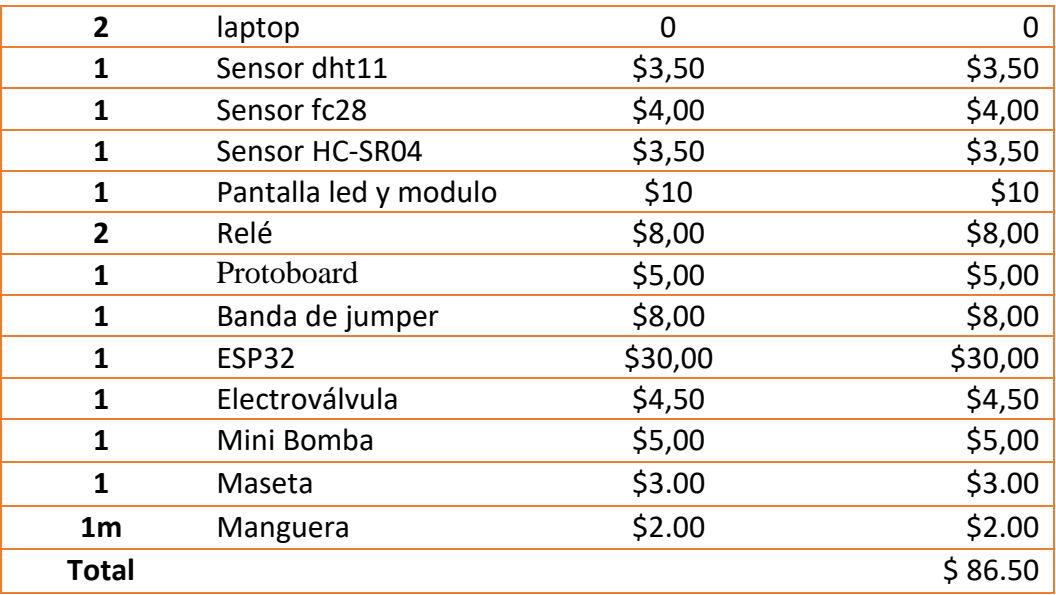

*Tabla 5 hardware o herramientas empleadas*

## *Fuente: Elaboración propia*

# *3.3.3 Mano de obra*

En la tabla #4 damos a conocer el costo de desarrollar o participantes que forman parte

del equipo de programadores del sistema.

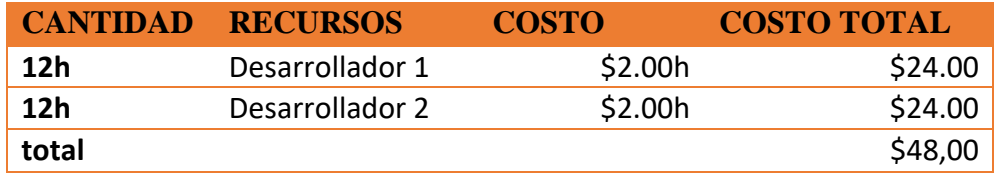

*Tabla 6 Gastos en mano de obra*

*Fuente: Elaboración propia*

# *3.3.4 Gastos adicionales*

Como gastos adicionales mencionamos la energía eléctrica, agua potable, internet,

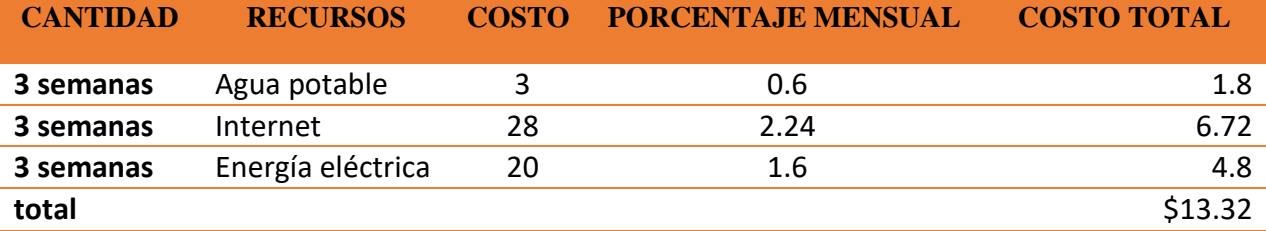

detallamos los gastos que serían, en agua el 20%, en internet y energía eléctrica un 8%.

*Tabla 7 Gastos adicionales del desarrollo del sistema*

*Fuente: Elaboración propia*

#### *3.3.5 Total de gastos.*

En la tabla #6 damos a conocer cuál es el costo final y total del sistema de riego

automatizado el cual cumple con todo el desarrollo tiempo fijado con anterioridad entre el

desarrollador y el cliente.

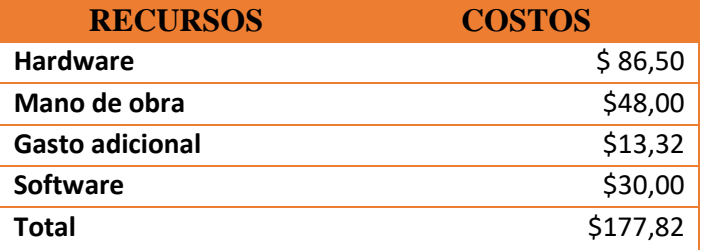

*Tabla 8 Total de gastos económicos*

*Fuente: Elaboración propia* 

# **3.4 Compatibilidad de Placa de desarrollo en la plataforma Tago Iot**

Posterior a la investigación de varias plataformas que reciban información de placas de desarrollo para IoT se encontró que la mayoría de plataformas, en su versión gratuita, solo brinda servicios muy básicos, y poco conectores a GPIO en un tiempo limitado, por esta razón se

decidió usar la plataforma Tago io que está diseñada para la IoT en la agricultura y la versión gratuita brinda diversos beneficios los mismos que son compatible con diversas placas de desarrollo incluida la SP-32, los cuales puede ver en la imagen #37

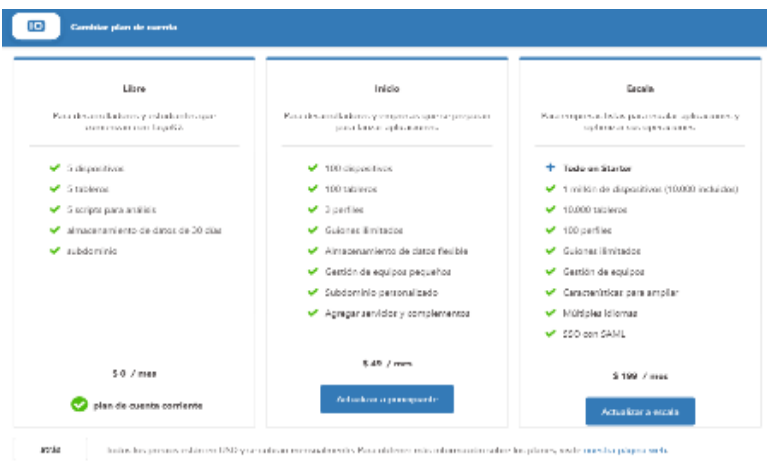

*Ilustración 18 Pantalla principal del sistema en SP-32*

*Fuente: Elaboración propia*

Se procedió a ingresar con una clave de usuario o a su vez con el navegador de preferencia junto al SP-32, una vez escogido el tipo de comunicación, comienza el análisis de placa, si la placa es compatible, se genera el Token o firma de ingreso a la plataforma, la misma que irá en el código del SP-32.

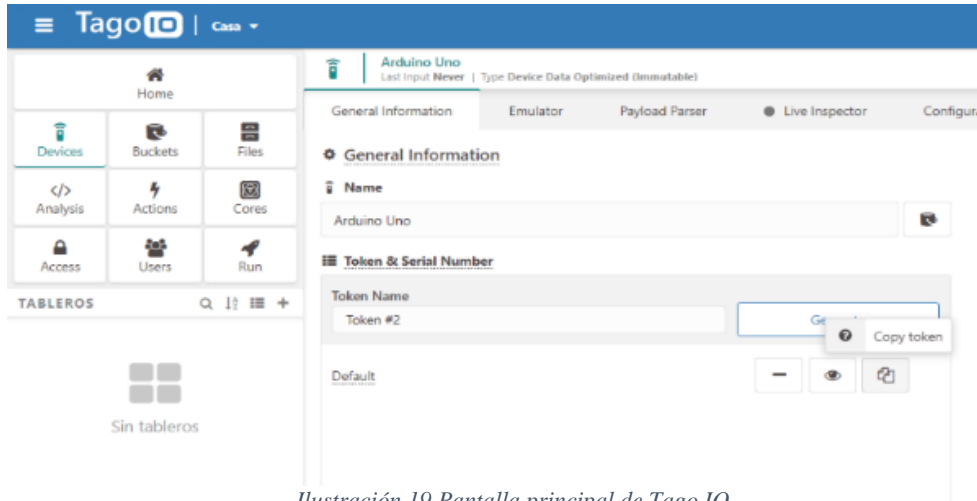

*Ilustración 19 Pantalla principal de Tago IO*
#### **3.5 Instalación de Id Arduino para la placa SP-32.**

En el mercado de placa de desarrollo existen diversos fabricantes, el fabricante del hardware SP-32, es la marca Espressif Systems, estos fabricantes permiten que su hardware sea compatible con los lenguajes más populares en el mercado, como es el lenguaje de código C++ de Arduino, el mismo que en su plataforma permite descargar su Id de programación para diversos sistemas operativos, en el caso de este proyecto, se está programando en Windows.

Para lo cual se descargó e instaló Arduino en el computador y se procedió a descargar librerías para SP3-2 y sensores a usar.

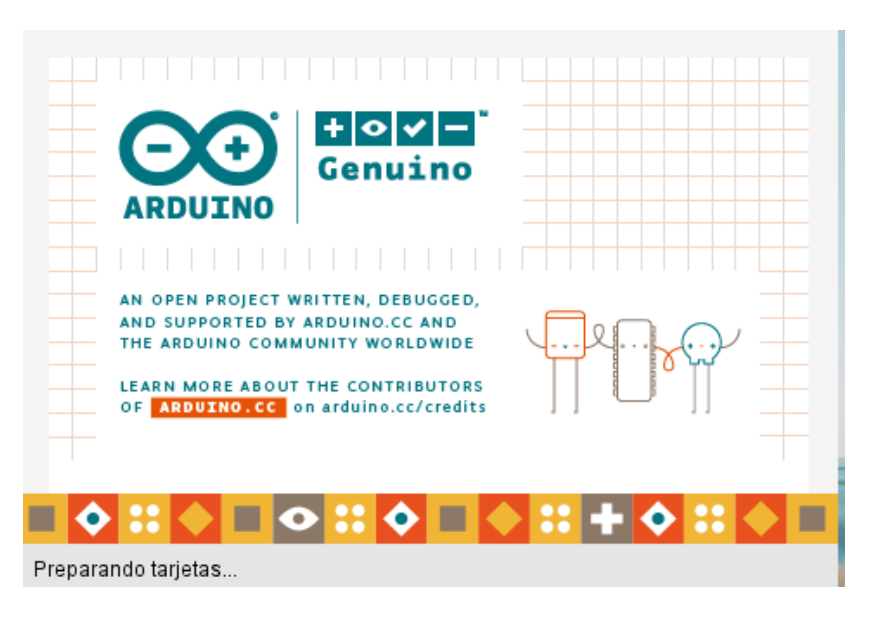

*Ilustración 20 Pantalla principal de Arduino*

#### **3.6 Diseñar circuito para Riego comprobando cada sensor y actuador del circuito.**

Utilizando el software libre Fritsing, que permite simular maquetas electrónicas digitales para productos finales, podemos maquetar el circuito del Huerto y organizar los sensores de forma adecuada, para su correcta conexiones y distribución de puerto GPIO, se conecta los

sensores de humedad, tanto de suelo como de ambiente, para la visualización de datos en el sistema local, se conecta una pantalla LCD con su módulo I2C, se conecta los ejecutadores de riego, tanto relé como electroválvula, bomba de agua y fuentes de energía de 5v y 12v.

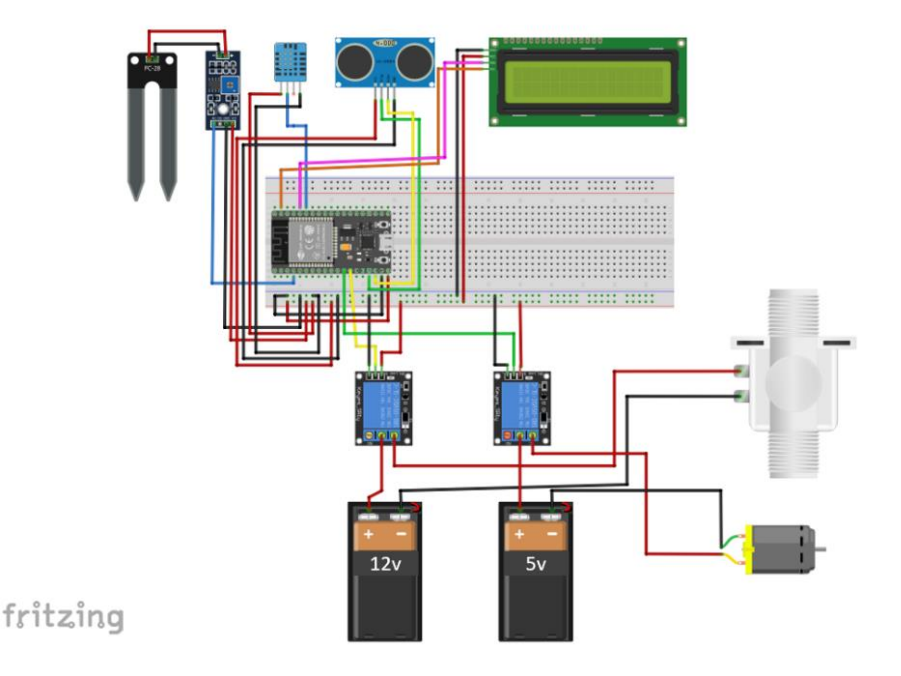

*Diseño del circuito del sistema de riego automatizado* 

*Ilustración 21 Circuito del sistema de riego automatizado*

#### **3.7 Desarrollar el software**

Para el correcto análisis de datos y poder enviar información real a la plataforma Tago IO, procedemos a desarrollar software que nos permita visualizar los datos recibidos por los sensores HC - SR04, FC-28 y DHT-11, de esta manera podemos comprobar, si los sensores están funcionando de manera requerida, y poder validar su información, para lo correcta programación de los dispositivos electrónicos que van a ejecutar el riego, como podemos visualizar en el siguiente código.

#### **3.8 Código a ejecutar para el correcto funcionamiento del sistema de riego.**

Serial.print("Temperatura: "); //DHT-11

Serial.print(t);

Serial.print(" Distancia: ");//HC - SR04

Serial.print(dis);

Serial.print("cm");

Serial.println();

Serial.print(" Humedad de Suelo: ";//FC 28

Serial.println(humedad);

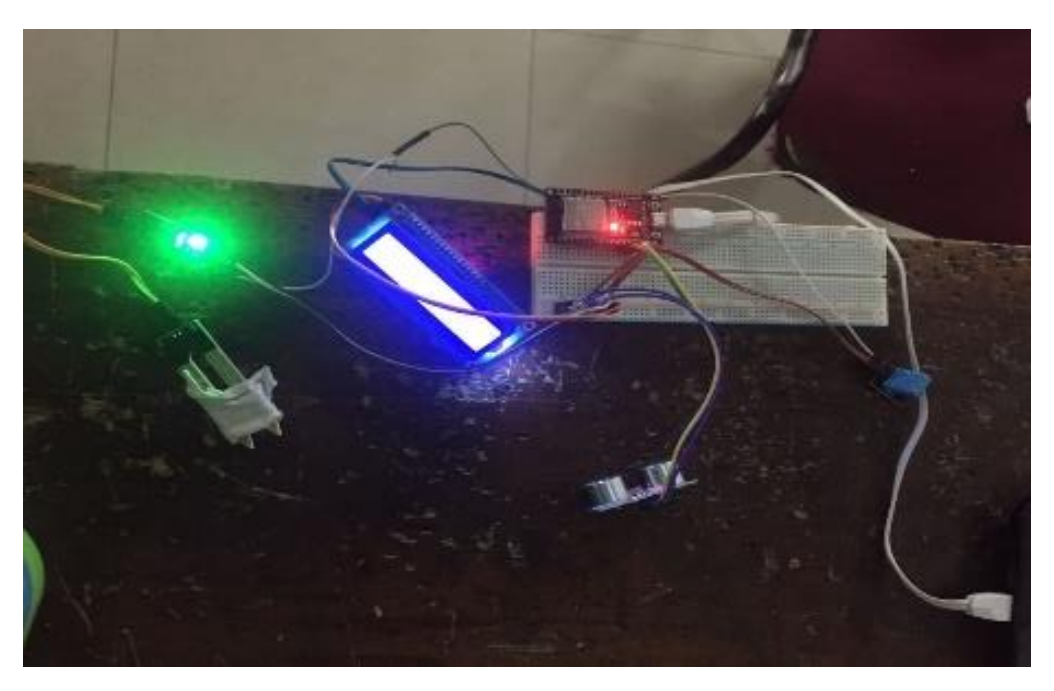

*Ilustración 22 Circuito funcionando correctamente*

#### **3.9 Verificación de datos recogidos por el sensor.**

Diagrama de flujo utilizado para el desarrollo del sistema.

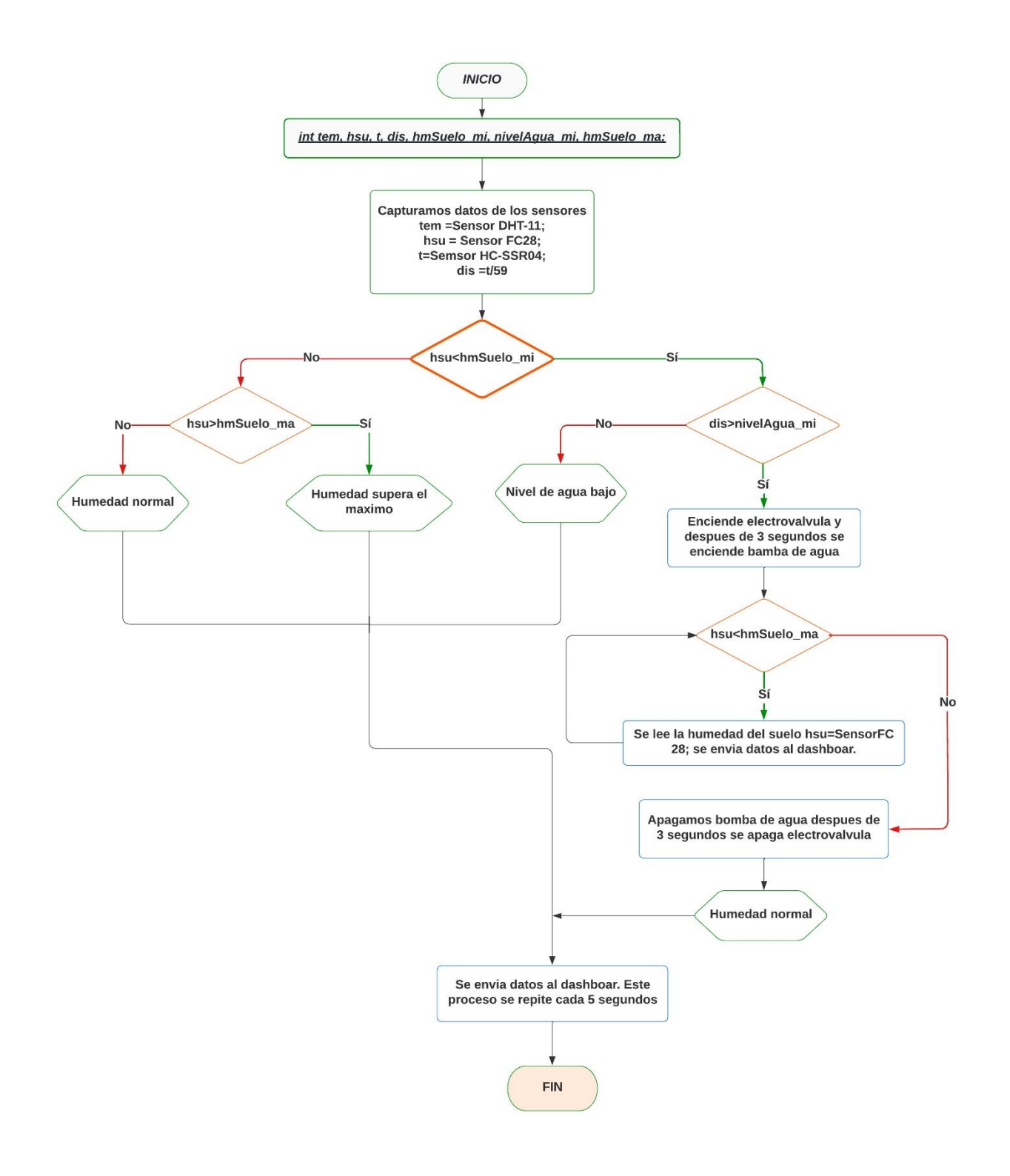

*Diagrama 3 funcionamiento y proceso del diagrama de flujo del sistema*

*Fuente: elaboración propia* 

#### **3.10 Modificación del código para la comunicación Mqtt en Plataforma Tago IO.**

Para poder conectarnos con la plataforma Tago Io, y poder comunicarnos por medio de su protocolo Mqtt, se utiliza la librería en Arduino EspMQTTClient.h, el cual nos otorgara un encabezado para poder identificar el router en el cual se va a conectar, su contraseña, la ip del bróker o plataforma, nombre de usuario, Código Token y puerto donde va a conectarse el Cliente.

EspMQTTClient client

(

"Redmi 9A", //nombre de la red Wi-Fi

"bcedf94dbb2a", //contraseña de la red Wi-Fi

"mqtt.tago.io", // MQTT Broker server ip

"Default", // username

"4ef2b882-c81c-4858-86e6-191c143f5d3c", // Código de Token

"TestClient", //Registro como cliente

1883 // puerto MQTT port

);

Una vez la placa conectada con la plataforma se procede a empaquetar los datos recogidos por los sensores.

```
void enviar_datos() {
```
//archivo Json

StaticJsonDocument<300> temp;

```
temp["variable"] = "temperatura";
```
 $temp['value"] = tem;$ 

serializeJson(temp, temperatura);

StaticJsonDocument<300> boto;

boto["variable"] = "boton";

 $boto['value"] = bot;$ 

serializeJson(boto, boton);

StaticJsonDocument<300> hsue;

hsue["variable"] = "humedad\_suelo";

 $h\text{sue}['value'] = h\text{su};$ 

serializeJson(hsue, humedad\_suelo);

StaticJsonDocument<300> nive;

nive["variable"] = "nivel\_agua";

 $\text{nive}$ ["value"] =  $\text{ni}$ v;

serializeJson( nive, nivel\_agua);

//envio de datos

client.publish("info/temperatura", temperatura);

client.publish("info/boton", boton);

client.publish("info/humedad\_suelo", humedad\_suelo);

client.publish("info/nivel\_agua", nivel\_agua);

Serial.println("DATOS A DASH"); //para verificar envió de datos a dashboard

delay(1000);

client.loop();

}

#### **3.11 Configuración de plataforma IOT.**

Una vez instalada la placa SP-32, como en la figura # 42, procedemos a la creación del tablero, de información o dashboard, en el área de menú tablero en el icono más (+) escogemos la placa enlazada al usuario, la plataforma nos mostrará el área donde vamos a trabajar con el tablero, en el cual podemos insertar widgets, este es la figura o el gráfico, donde van a interactuar los datos enviados por su cliente SP-32 en tiempo real, para su apreciación.

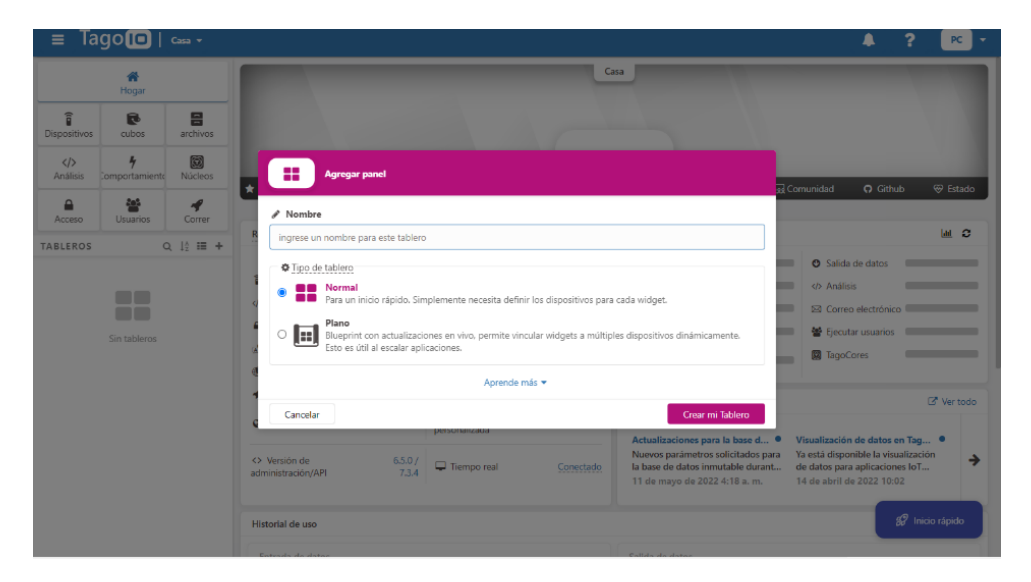

*Ilustración 23 Configuración de la plataforma de Tago IO*

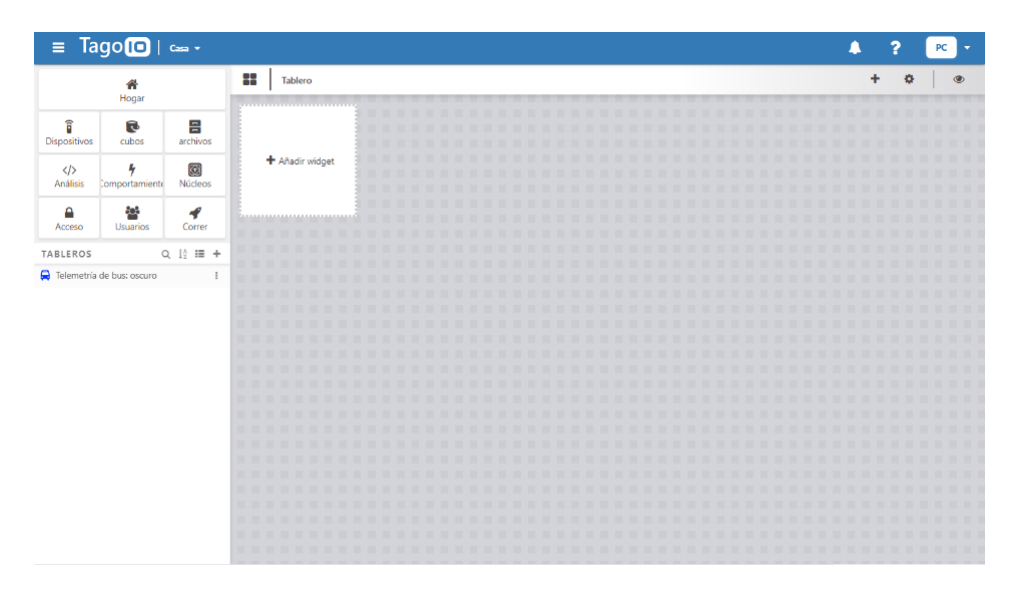

*Ilustración 24 Configuración de las galerías de Tago IO*

| Tago <sup>1</sup>   Casa -<br>Ξ                                                | ⊞          | Añadir widget         |                                              |                               |           |                         |                  |                            | ▲                              | $\overline{ }$<br>PC  |
|--------------------------------------------------------------------------------|------------|-----------------------|----------------------------------------------|-------------------------------|-----------|-------------------------|------------------|----------------------------|--------------------------------|-----------------------|
| 俗<br>Hogar                                                                     |            |                       |                                              |                               |           |                         |                  |                            |                                |                       |
| î<br>음<br>ರ<br>archivos<br>Dispositivos<br>cubos                               |            | búsqueda              | Agregue un widget en el tablero de Tablero : |                               |           |                         |                  |                            |                                |                       |
| O<br>ı,<br>$\langle \rangle$<br>Núcleos<br>Análisis<br>Comportamiento          |            |                       | 88                                           | 88                            | <b>A</b>  | о<br>曲                  | Ħ.               | 噩                          | $-5°+$                         |                       |
| А<br>83<br>◀<br>Acceso<br>Usuarios<br>Correr                                   |            | Mapa                  | Monitor                                      | Tarjeta                       | Teja      | teclado                 | Tabla dinámica   | Mesa estática              | Botón de paso                  | Presionar el<br>botón |
| $Q_1 \uparrow \vdots \equiv +$<br><b>TABLEROS</b><br>Telemetría de bus: oscuro | $\ddot{z}$ | Ē۷                    | <b>FART</b>                                  | ╱                             |           | E                       | ы                | ۱ź                         | (1)                            | $\circledcirc$        |
|                                                                                |            | Control de<br>entrada | Formulario de<br>entrada                     | Línea                         | Área      | Barra horizontal        | Columna vertical | Eje múltiple               | Marcar                         | Angular               |
|                                                                                |            | Sólido                | о<br>Reloj                                   | M<br>Medidor de VU            | 畐<br>Nota | Contenedor de<br>granos | ٠<br>Imagen      | مسمو<br>ь<br>لسنط<br>Video | U<br>Tarta                     | semipastel            |
|                                                                                |            | Semi Donut            | $F_0$<br>Marcador de<br>imagen               | <b>Exces</b><br>Mapa de calor | Componer  | 一<br>Icono              | Cilindro         | ء<br>Disfraz               | ĥ,<br>Lista de<br>dispositivos | Lista de usuarios     |

*Ilustración 25 Diferentes galerías y forma de uso de Tago*

#### **3.12 Verificación de humedad del suelo.**

Una vez creado el tablero de datos o dashboard, y programadas las variables correspondientes del widget con los GPIO del SP-32 cliente, de manera inmediata, se puede verificar los datos en el dashboard los cuales permitirán de forma dinámica y en tiempo real una apreciación gráfica del estado de los sensores, tales como, temperatura de ambiente, humedad de suelo, nivel de agua y estado de la bomba de agua, los mismos que serán almacenados en un widget estadístico histórico que permite descargar información en archivos tipo XLSX o CSV.

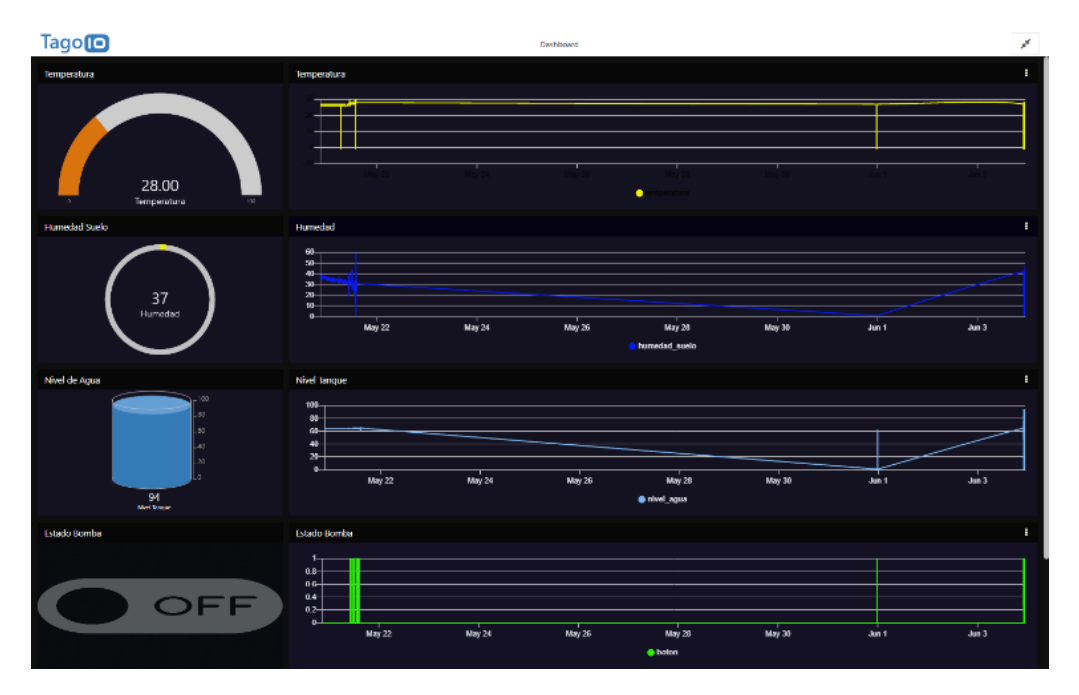

*Ilustración 26 Validación de humedad del suelo*

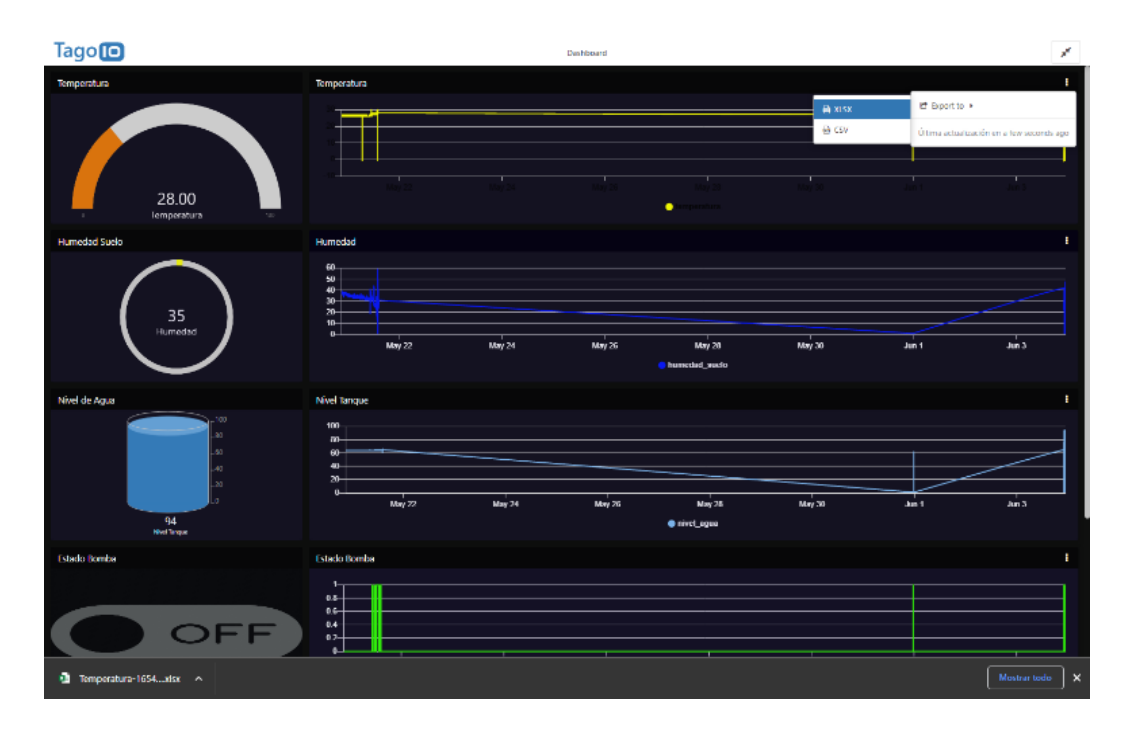

*Ilustración 27 Validación del nivel de agua, humedad del suelo y por sentaje de humedad del suelo*

| Temperatura-1654315470901 - Escel                                                                                                    |                       |                                                                                                    |                         |                          |                |                                                                   |                                                    |                                                                       | $ \theta$ $\times$<br>団                                          |
|----------------------------------------------------------------------------------------------------|-----------------------|----------------------------------------------------------------------------------------------------|-------------------------|--------------------------|----------------|-------------------------------------------------------------------|----------------------------------------------------|-----------------------------------------------------------------------|------------------------------------------------------------------|
| Archivo<br>Insertar<br>Inicio                                                                                                    | Disposición de página | Fórmulas Datos Revisar Vista Ayuda                                                                                                    |                         | Q /Qué desea hacer?      |                |                                                                   |                                                    |                                                                       | A Compartir                                                      |
| ð.<br>Ê<br>Calibri<br>Ry -<br>Pagar<br>N K 호기⊞ -   호 - ▲ -   크 크 크   프 프   El Combinarycenter -   호 - % ¤   ※ 용<br>$\mathcal{A}$                                                                                                    | $-11 - K \times$      | $\equiv \equiv \boxed{=} \left  \begin{array}{ccc} \frac{3}{2} & \frac{1}{2} \end{array} \right  \left. \begin{array}{ccc} \frac{1}{2} & \frac{1}{2} \end{array} \right  \left. \begin{array}{ccc} \frac{1}{2} & \frac{1}{2} \end{array} \right  \left. \begin{array}{ccc} \frac{1}{2} & \frac{1}{2} \end{array} \right $ |                         | General                  | ₿.<br>Formato  | ٧<br>Der formato Estilos de<br>condicional - como tabla - celda - | 计<br>診<br>D<br>Insertar Eliminar Formato<br>$\sim$ | ∑ Autosuma Y<br>$\overline{\overline{\Psi}}$ Rellenar ~<br># Borrar v | $\frac{A}{2}$<br>ρ<br>Ordenery Buscary<br>filtra - seleccionar - |
| Fuente<br>Portapapeles 5                                                                                                    | $\overline{u}$        | Almeación                                                                                                    | $\overline{\mathbf{a}}$ | Número                   | 园              | Estidos                                                           | Celda:                                             |                                                                       | Edición<br>l vu                                                  |
| $H = 5 - 6 - 4$                                                                                                    |                       |                                                                                                    |                         |                          |                |                                                                   |                                                    |                                                                       |                                                                  |
| $\tau$       $\times$   $\sqrt{6}$   05/31/2022 11:40:55 pm,"27"<br>A249                                                                                                    |                       |                                                                                                    |                         |                          |                |                                                                   |                                                    |                                                                       |                                                                  |
| 242 06/03/2022 10:11:46 pm, "27"<br>243 06/03/2022 10:11:33 pm, "27"<br>244 06/03/2022 10:11:19 pm,"27"<br>245 06/03/2022 10:11:06 pm, "27"<br>246 06/03/2022 10:10:53 pm."27"<br>247 06/03/2022 10:10:39 pm."-1"<br>248 06/03/2022 10:10:26 pm, "27"<br>249 05/31/2022 11:40:55 pm, "27"<br>250 05/31/2022 11:40:41 pm,"27"<br>251 05/31/2022 11:40:28 pm, "27"<br>252 05/31/2022 11:40:15 pm, "27"<br>253 05/31/2022 11:40:02 pm,"-1"<br>254 05/31/2022 11:39:49 pm,"27"<br>255 05/31/2022 11:39:35 pm, "27"<br>256 05/31/2022 11:39:22 pm,"27"<br>257 05/31/2022 11:39:09 pm, "27"<br>258 05/21/2022 02:28:55 pm, "28"<br>259 05/21/2022 02:28:42 pm, "28"<br>260 05/21/2022 02:28:28 pm,"28"<br>261 05/21/2022 02:28:15 pm, "28"<br>262 05/21/2022 02:28:02 pm."28"<br>263 05/21/2022 02:27:49 pm, "28"<br>264 05/21/2022 02:27:36 pm, "28"<br>265 05/21/2022 02:27:23 pm, "28" | $8 - 12$              |                                                                                                    | $D \t E$                | <b>Contract Contract</b> | $6 - 1$<br>$H$ | <b>The Contract Contract Contract Contract</b>                    | $K$ and $L$                                        | M                                                                     | $0$ $\rightarrow$<br>N.                                          |
| 266 05/21/2022 02:27:10 pm,"28"<br>267 05/21/2022 02:26:56 pm, "28"<br>268 05/21/2022 02:26:43 pm."28"                                                                                                    |                       |                                                                                                    |                         |                          |                |                                                                   |                                                    |                                                                       |                                                                  |
| Temperatura-1654315470901<br>and the team                                                                                                    | $\circledR$           |                                                                                                    |                         |                          |                | $\frac{1}{2}$                                                     |                                                    |                                                                       | G<br>$\overline{\mathbb{E}}$                                     |

*Ilustración 28 Presentación de resultados en tabla de Excel*

#### **4 CONCLUSIÓN**

Este documento demuestra la utilidad y beneficios del diseño de un huerto automatizado, aplicable para cualquier tipo de huerto en casa, está compuesto por placa de desarrollo de tecnología sp-32, el cual ejecuta el riego, analizando los valores recopilados por los sensores, de humedad de suelo y nivel de agua, validando los parámetros dado a la necesidad del huerto, o especificaciones de quien genere el requerimiento. Considerando que puede ser una alternativa de otros similares por relación costo y eficiencia.

La investigación ardua del estado del estado del arte, en diferentes ciudades del Ecuador, colaboró con la determinación de herramientas se necesitan para la construcción del sistema y que tipo de plataforma IOT se podría usar, ya que muchas plataformas IOT solo son compatibles con placas de mayor costo, por lo cual se determinó trabajar con la placa de desarrollo sp–32 y plataforma Tago Io, esta placa de desarrollo es compatible con Id de Arduino el cual es de código abierto, de la misma forma Tago Io, tiene su versión gratuita aunque es de manejo limitado tanto con los winget como el almacenamiento de información.

Mediante validaciones ejecutadas en la placa de desarrollo, es posible el apagado automático de los ejecutores, y la muestra de alerta en la pantalla LCD del sistema, indicando el posible daño, protegiendo a los actuadores de daños por uso en ambientes no adecuado, como daño de bomba y de electroválvula, cuidando y alargando la vida útil del sistema, el beneficio de contar con una tabla de datos estadístico como la dashboard en la nube de Tago Io, nos permite visualizar de manera fácil e intuitiva el estado de humedad, tanto de ambiente como de suelo, de la misma manera, poder visualizar el estado del nivel de agua, el cual es necesario para el riego, en la misma pantalla dashboard, cuenta con una tabla estadista que nos permite visualizar el

número de veces que el riego que se ha suscitado, este histórico de cada sensor permite futuro análisis, estos datos se los puede descargar de la pantalla dashboard en formato de Excel los datos del histórico, son almacenados en la base de datos en la nube de Tago Io, que en su versión gratuita, permite un almacenamiento de datos de hasta 30 días.

El sistema se ejecutó con éxito, dándonos gran satisfacción, el monitoreo de datos en el dashboard permitió visualizar que los valores de humedad en el suelo se mantuvieron en el rango establecido, los ejecutores, tales como bomba y solenoide se activaron de manera sincronizada, y dentro de lo establecido en el rango en la codificación.

#### **5 RECOMENDACIONES**

En la plataforma Tago Io brinda un sinnúmero de funcionalidades en su versión pagada, en el cual se podría manipular datos desde el dashboard al sp-32, incluir widget que permitan datos geográficos como ubicación GPS, visualización por cámaras y demás, por lo cual se recomienda investigar más a profundidad sobre la plataforma la cual es de uso agrícola y de múltiple compatibilidad.

Dentro del sistema se podría mejorar, ya que por motivos de economía no se lo implementó, como, por ejemplo, la instalación de sensores de flujo, estos podrían determinar si recorre el agua en la tubería o no, permitiendo el control de gasto de agua y la presión ejecutada, de la misma manera nos serviría para generar alertas de daños en los sensores, también se podría incluir bomba para ejecutar fumigación preventiva, para repeler las plagas futuras, la placa sp-32 tiene múltiples funcionalidades se recomienda leer las especificaciones del fabricante, es de bajo consumo eléctrico, se podría alimentar por medio de paneles solares, para evitar el consumo de energía contaminante.

El sistema de huerto automatizado, tiene una gran escalabilidad, se podría usarlo, tanto como en huertos domésticos como en grandes hectáreas de sembrío, que le permitiría al usuario, reducir el gasto en contratación de personal para el riego, de la misma manera analizar y reducir el gasto de agua en su cultivo, que en la mayoría de veces se hace de manera empírica, generando gastos innecesarios y sobre dimensionando el nivel de agua en las plantaciones.

#### **BIBLIOGRAFÍA**

- Combaudon, S. (2018). *MySQL 5.7.* Barcelona: Ediciones ENI Ferrocarriles Catalanes, 97-117,2a pl. of. 18.
- ANEL, J. (01 de 08 de 2021). *¿ Que es M2M ?* Obtenido de https://leancomponentes.com/que-es-m2m/
- Arias , M. A. (2013). *PHP.*
- Basic, V. (2019). *Que es visual basic y de donde viene*. Obtenido de https://lenguajesdeprogramacion.net/visualbasic/
- Basso, C. (2019). *RESPUESTA DEL CULTIVO DE MARACUYÁ (Passiflora edulis Sims) A CONDICIONES DE ESTRÉS POR INUNDACIÓN.* Obtenido de Dialnet:

http://www.ucla.edu.ve/bioagro/Rev31(3)/3.%20ms%201846.pdf

- Camino Bueno, P. (03 de 08 de 2018). *OpenWebinars*. Obtenido de Que es Djando y por que usarlo: https://openwebinars.net/blog/que-es-django-y-por-que-usarlo/
- Capterra. (s.f.). *apterra*. Obtenido de Mariadb: https://www.capterra.ec/software/132005/mariadb
- Carpio, L. (2018). *Revista de Produccion, Ciencias e Investigacion*, 28.
- CISCO. (s.f.). *¿ Que es Wi-Fi?* Obtenido de https://www.cisco.com/c/es\_mx/products/wireless/what-is-wifi.html
- COE Nacional . (14 de 03 de 2020). *Resoluciones COE Nacional 14 de marzo 2020.* Obtenido de Gestion de Riesgos: https://www.gestionderiesgos.gob.ec/resoluciones-coe-nacional-14-de-marzo-2020/

Correa, A. I. (2016). *Informatica y TIC.* Obtenido de Internet Explorer: https://sites.google.com/site/annetteco95/home/internet-explorer

- Escobar Grässel, J. M. (16 de 11 de 2017). *Repositorio. Universitat Politecnica de Valencia.* Obtenido de Los Huertos Urbanos como Proyecto Urbanistico : https://riunet.upv.es/handle/10251/141592
- Escobar Grassel, J. M. (16 de 11 de 2017). *Univerisdad Politecnica de Valencia.* Obtenido de Los Huertos Urbanos como Proyecto Urbanistico: https://riunet.upv.es/handle/10251/141592
- Escobar Grässel, J. M. (16 de 11 de 2017). *Universitat Politecnica de Valencia.* Obtenido de Loa Huertos urbanos como Proyecto Urbanistico: https://riunet.upv.es/handle/10251/141592
- ESPRESSIF. (2019). *ESP-FID.* Obtenido de https://www.espressif.com/en/products/sdks/esp-idf
- Fernandez Montoro, A. (2012). *Python 3 al descubierto.* Mexico : Alfaomega Grupo Editor, S.A. de C.V. Mexico.
- Garcés Moreira, J. F. (27 de 03 de 2019). *Repositorio. Universidad Catolica de Santiago de Guayaquil.* Obtenido de

Diseño e implementación de un sistema automatizado de monitoreo de variables, control de riesgo e

iluminacion RGB, aplicacion a huertos urbanos verticales para la produccion del rabano : http://201.159.223.180/bitstream/3317/12633/1/T-UCSG-PRE-TEC-IECA-90.pdf

García, P. (02 de 2019). *Sistemas Embebidos de Tiempo Real con.* Obtenido de Repositorio Institucional de la UNLP: http://sedici.unlp.edu.ar/bitstream/handle/10915/74734/Documento\_completo.pdf-PDFA.pdf?sequence=1&isAllowed=y

Garrido Aberza, P. P. (2015). *Comenzando a Programar con JAVA.* Universidad Miguel Hernandez de Elche.

Gavilans, P. (12 de 07 de 2021). *Los Huertos siguen vigentes tras 16 meses de pandemia.* Obtenido de El Comercio : https://www.elcomercio.com/tendencias/bienestar/huertos-urbanos-meses-despues-pandemia.html

Herrejon , A. (2017). *Automatización del Sistema de Bombeo para Tinacos y Riego de Jardines en el Instituto Tecnológico de Estudios.* Obtenido de Instituto Tecnologico de Estudios Superiores de Zamora, Zamora: http://b-dig.iie.org.mx/BibDig2/V16-0058/IEEE\_-\_RVP-

AI\_2016\_MEMORIA\_TECNICA/EDU\_files/EDU-06.pdf

- Josue. (15 de 02 de 2021). *Que es el Navegador Google Chrome.* Obtenido de Que es Google Chrome : https://lovtechnology.com/que-es-el-navegador-google-chrome/
- Know, H. (22 de 03 de 2019). *Digital Guide IONOS*. Obtenido de PostgreSQL: https://www.ionos.es/digitalguide/servidores/know-how/postgresql/
- Laoyan, S. (05 de 10 de 2021). *Asana*. Obtenido de Todo lo que necesitas saber acerca de la gestion de proyectos en cascada: https://asana.com/es/resources/waterfall-project-management-methodology

Leitón, Y. (2020). *Evaluación bajo invernadero de fuentes de fertilización orgánica y química en tomate riñón (Solanum lycopersicum Mill.), en Pichincha.* Obtenido de UNIVERSIDAD CENTRAL DEL ECUADOR FACULTAD DE CIENCIAS AGRÍCOLAS CARRERA DE INGENIERÍA AGRONÓMICA.

LEMA, B. (2019). *"EVALUACIÓN DE LA CALIDAD AMBIENTAL EN SUELOS DE INVERNADEROS DE TOMATE RIÑÓN (Lycopersicum esculemtum mil) EN EL SECTOR SAN ANTONIO DE LA PARROQUIA SAN LUIS CANTÓN RIOBAMBA".* Obtenido de Escuela Superior Politecnica de Chimborazo.

Ludeña, J. A. (31 de 10 de 2015). *broker*. Obtenido de https://economipedia.com/definiciones/broker.html

Malnato , E. (2021). *Biocontrol de la marchitez vascular en tomate riñon (Lycorsicon Esculentum) en un cultivo bajo invernaderos mediante hongos antagonistas del genero trichoderma.* Obtenido de Repositorio

Institucional de la Universidad Politecnica Salesiana:

https://dspace.ups.edu.ec/bitstream/123456789/20286/4/UPS-CT009138.pdf

Mehedano, J., Saiz, J. M., & Salazar Roman, P. (2012). *JavaScript.* España: Aula Mentor.

MicroPython. (2018). *MicroPython*. Obtenido de https://micropython.org/

- Molina Montero, B., Vite Cevallos, H., & Dávila Cuesta, J. (06 de 2018). *Espirales*. Obtenido de Metodologia Agiles frente a las tradicionales en el proceso de desarrollo de software: https://www.researchgate.net/profile/Harry-Vite-
	- Cevallos/publication/327537074\_Metodologias\_agiles\_frente\_a\_las\_tradicionales\_en\_el\_proceso\_de\_desa rrollo\_de\_software/links/5b942061a6fdccfd542a2b13/Metodologias-agiles-frente-a-las-tradicionales-en-elproce
- ORACLE. (s.f.). *Que es el IoT*. Obtenido de https://www.oracle.com/ar/internet-of-things/what-is-iot/
- Peluffo, D., Espinoza Llanos, L. H., Castro Silva , J. A., Anaya Isaza, A. J., & Carvajal Ruiz, D. A. (11 de 2017). *ACADEMIA Accelerating the world's research*. Obtenido de Sistema de Riego Basado En La Internet De Las Cosas (IoT): https://d1wqtxts1xzle7.cloudfront.net/56702879/2016\_JornadasInternacionalesFica\_IOTwith-cover-page-v2.pdf?Expires=1650075114&Signature=Nl-

nA4Py252DE4T8002UBGxgSAytK3ZMez7x3WXo~B4g1a6h-

3PypAldOEhHsQmVAIWfqq7o2DnsnBHvvmAQAzlN4-CWiEy-nMjWcs3I42vRZVMF4vqN4G0

- Perez Valdez, D. (26 de 10 de 2007). *Maestros del Web*. Obtenido de Que son las bases de datos: http://www.maestrosdelweb.com/que-son-las-bases-de-datos/
- Robledano, A. (22 de 07 de 2019). *OpenWebinars*. Obtenido de Que es c++, Caracteristicas y aplicaciones : https://openwebinars.net/blog/que-es-cpp/
- Rodriguez, T., & Tapia , S. (2017). *OVACEN*. Obtenido de Como hacer un huerto urbano en casa: https://latacungaresiliente.com/wp-content/uploads/2020/07/Modulo2\_ubicacion\_diseno\_huerto.pdf
- Romero , J. (12 de 07 de 2021). Los huertos siguen vigentes tras 16 meses de pandemia . *El Comercio*.
- Santamaria , J., & Hernandez, J. (2019). *SQL SERVER VS MySQL*. Obtenido de Microsoft SQL Server: https://iessanvicente.com/colaboraciones/sqlserver.pdf
- sofonic. (13 de 01 de 2022). *Mozilla Firefox.* Obtenido de Navegador Web Gratuito: https://mozillafirefox.softonic.com/?ex=CAT-3508.1
- Tremplin Numerique . (11 de 04 de 2022). *Que es GPIO y para que se pueden utilizar* . Obtenido de https://www.tremplin-numerique.org/es/quest-ce-que-gpio-et-a-quoi-pouvez-vous-lutiliser
- Universidad Carlemany. (06 de 04 de 2019). *Metodologia de desarrollo de software*. Obtenido de https://www.universitatcarlemany.com/actualidad/metodologias-de-desarrollo-de-software
- Vásconez Cuzco, J. C., & Chamba Tenemaza, F. D. (05 de 2013). *Universidad Politecnica Salesiana del Ecuador.* Obtenido de Diseño e Implementacion de un Sistema de Riego Automatico y Controlado de Forma Inalambrica Para una finca Ubucada en el Sector Polular de Balerio Estacio: https://dspace.ups.edu.ec/bitstream/123456789/5304/1/UPS-GT000434.pdf

## **ANEXO 1**

### **MANUAL DE**

### **INGRESO AL**

### **SISTEMA**

#### **Registro e ingreso al sistema de taga IO**

El uso del sistema, control de riego para huertos urbanos por medio de sensores, fue diseñado para funcionar de manera autónoma, sin intervención de personas.

El Ing. En Sistemas ingresa el nombre y clave del wifi a conectar la placa SP-32, para la presentación del dashboard en la plataforma Tago Io.

El Ing. en Sistemas ingresará los valores de humedad dados por el cliente.

Se analiza el mínimo y máximo de nivel de agua.

Se adapta la electroválvula a la tubería de riego 1/2, y se conecta la bomba de agua al relé del sistema, para su respectivo funcionamiento.

Se conecta el alimentador de corriente al sistema automatizado, en el caso de la placa SP-32 y de la electroválvula, será de 12v y la corriente máxima para los relés será de 250 VAC voltios de corriente alterna, si se desea conectar una corriente mayor a esta, se deberá cambiar de relé (Consulte al Ing. encargado).

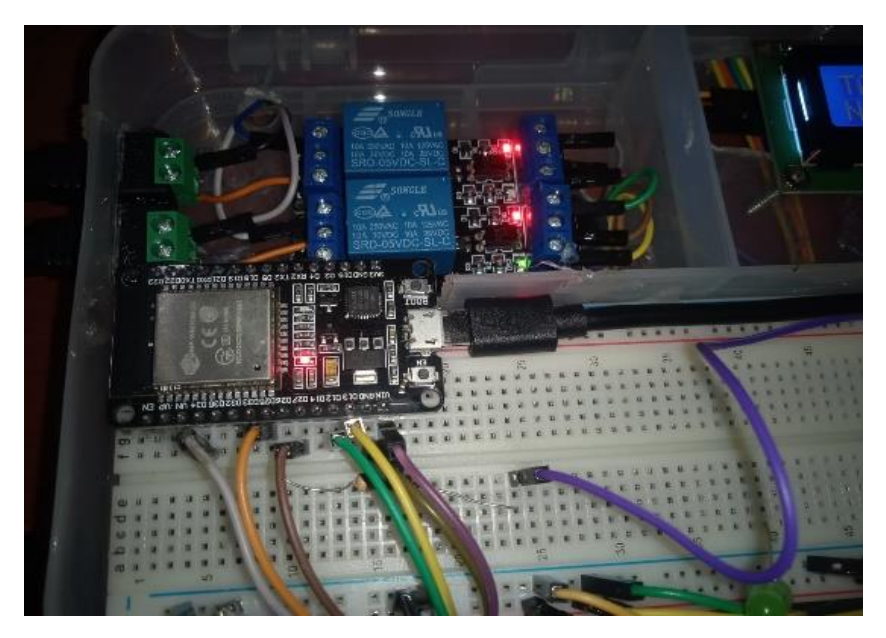

*Ilustración 29 Circuito funcionando correctamente*

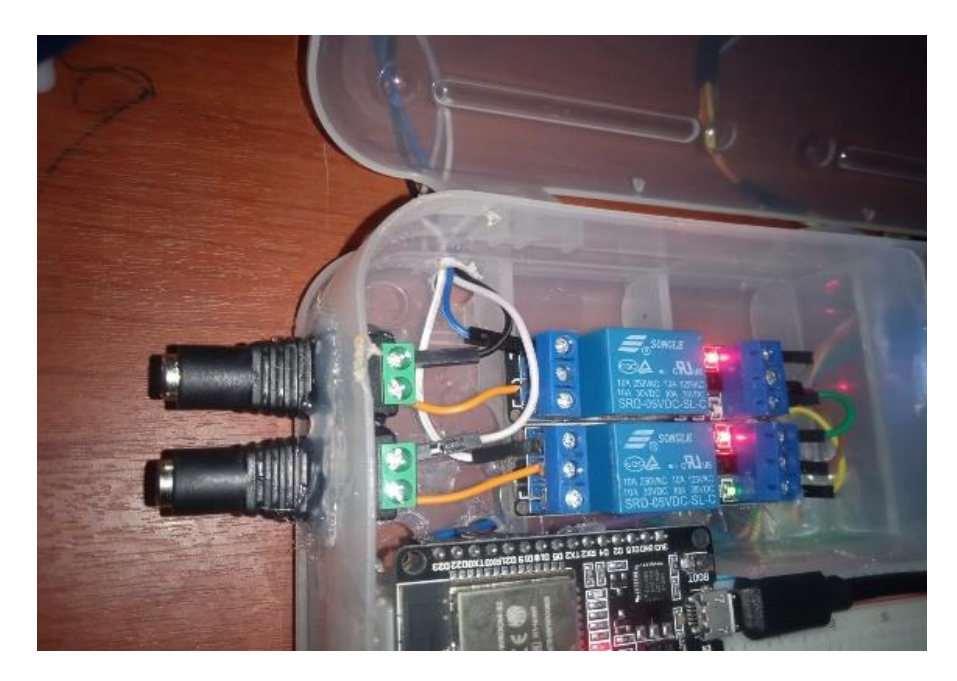

*Ilustración 30 Conexión de las válvulas y desarrollo del sistema*

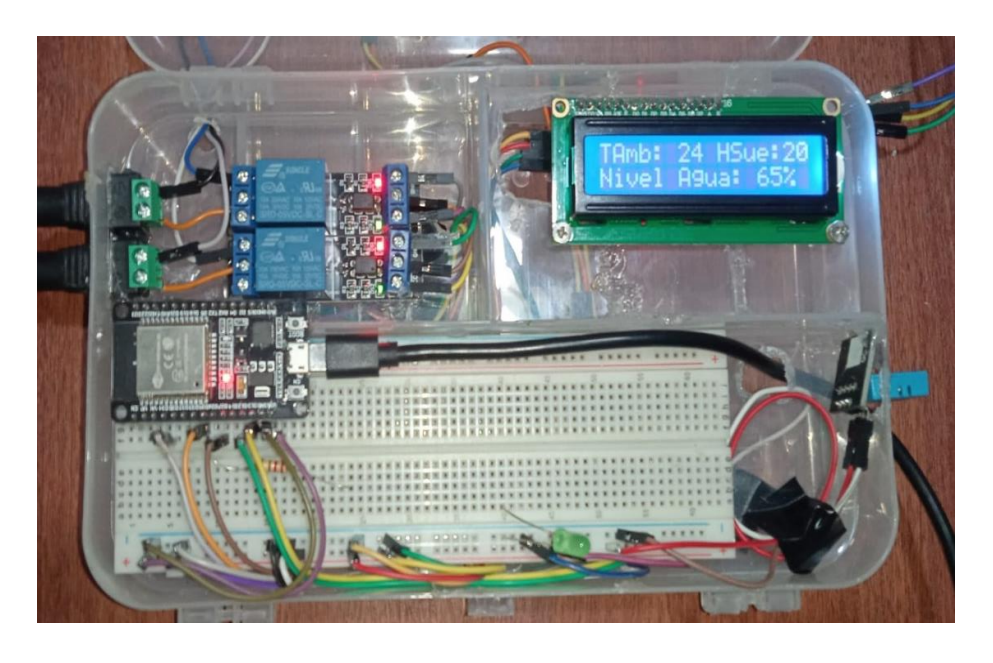

*Ilustración 31 Circuito y presentación de datos en la placa de desarrollo*

Una vez conectada la placa y demás, el programa deberá ejecutarse con normalidad y después de unos 5 minutos, podrá ingresar al Link de Dashboard en Tago Io, para su supervisión, y análisis.

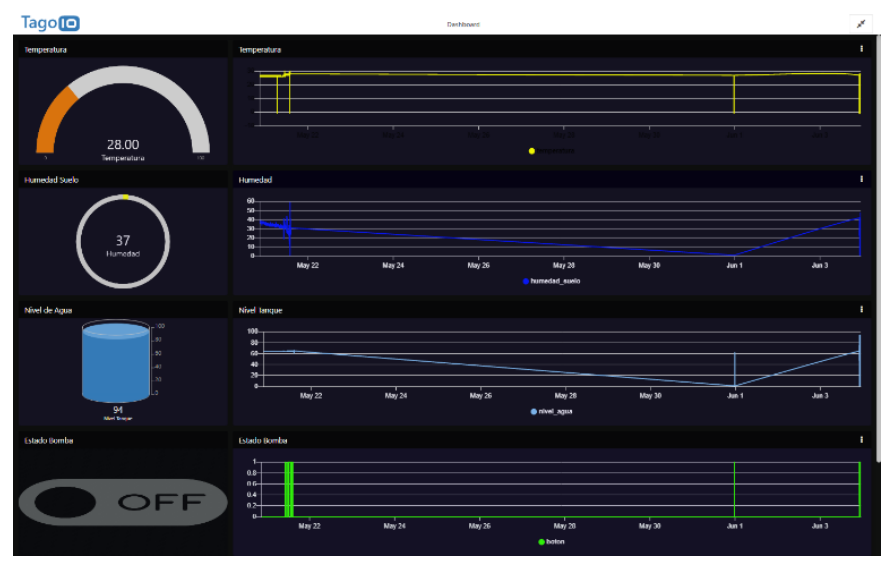

*Ilustración 32 Resultado del programa conectado correctamente*

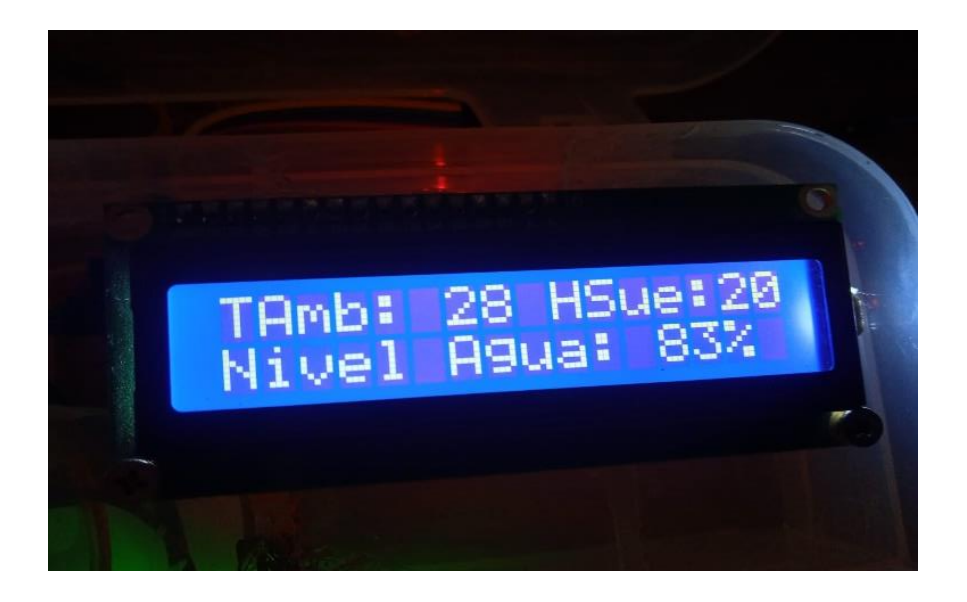

*Ilustración 33 Resultado presentado mediante la placa rely*

Los diagramas estadísticos históricos de cada sensor, que muestra el dashboard, en su esquina superior derecha (clik), podrá descargar los registros de cada sensor en los formatos xlsx y csv los cuales podrán ser visualizados desde una hoja Excel, para futuros análisis.

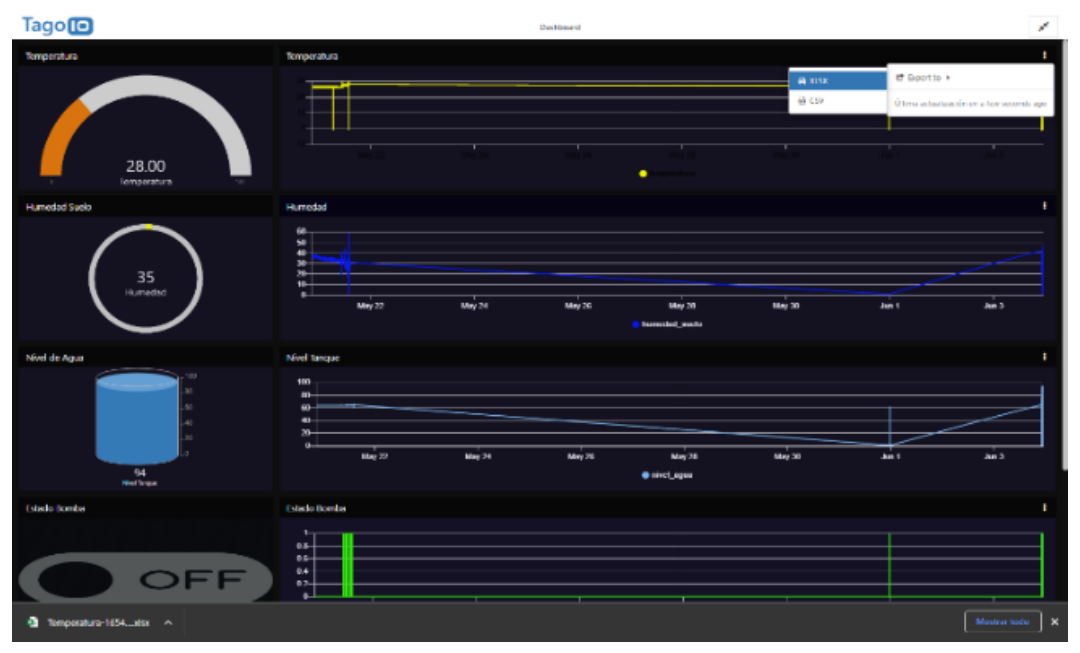

*Ilustración 34 Resultados de los sensores mediante el dashboard*

En el caso de no ejecutarse el riego, mostrará por su LCD las siguientes alertas:

"Humedad normal"

La humedad estará dentro del rango, por lo que no habrá necesidad de ejecutar el riego.

"off: Humedad supera el máximo"

Alerta su cultivo está con exceso de agua, probabilidad de pérdida en las plantas por pudrición.

"Nivel de agua bajo"

Alerta, Nivel de agua en la cisterna no adecuado para encender la bomba, podría ocasionar daños por falta de agua.

"Riego activado"

El límite de humedad, está por debajo del rango establecido, el riego se ejecutará hasta llegar al rango adecuado.

"Fin de riego"

El riego se ha realizado con éxito.

En el caso de presentar futuros errores, comunicarse con el Ing. Encargado del sistema.

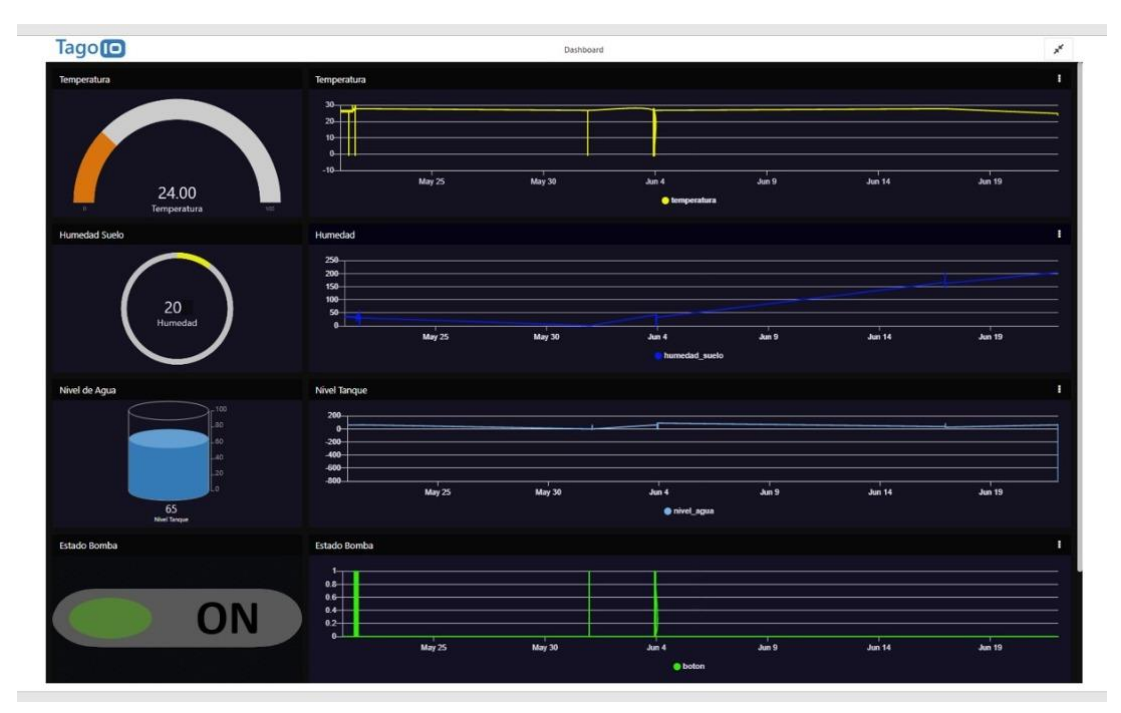

*Ilustración 35 funcionamiento correcto y presentación de lectura cuando esta encendido*

# **ANEXO 2**

**Código empleado para el correcto funcionamiento del sistema de riego.** 

#### **/\* DISEÑO DE UN SISTEMA AUTOMATIZADO PARA EL CONTROL DE RIEGO**

#### **EN HUERTOS URBANOS POR MEDIO DE SENSORES.**

Este código muestra como analizar los sensores externos, tanto de humedad de suelo, humedad ambiente y sensor ultrasónico, usado como medidor de nivel de agua, para el correcto riego de huertos domésticos. Los datos recopilados por los sensores, se los recopilará y se los mostrará por pantalla LCD en la maqueta, los mismo que también se los podrá apreciar y descargar para futuros análisis, por medio de un Dashboard en plataforma.

#### **TAGO IO.**

 Link: https://admin.tago.io/public/dashboard/627429569179930014e06d39/8677cd6a-8535-47ff-b9e9-985b257e1b7a

Autores: Sr. Paredes Rosado Carlos Andrés – Sta. Macas Muevecela Mercedes Cecilia Fecha: 17/06/2022

\*/

#include <LiquidCrystal\_I2C.h> //Librerias LiquidCrystal\_I2C lcd $(0x27, 16, 2)$ ; //include <LiquidCrystal\_I2C.h>  $// LiquidCrystal_IC12C$  lcd $(0x27, 16, 2);$ 

#include <ArduinoJson.h>

#include "EspMQTTClient.h"

#include <Wire.h>

#include <DHT.h>

#define DHTPIN 19

#define DHTTYPE DHT11 // DHT 11

#### DHT dht(DHTPIN, DHTTYPE);

#### **//Variables global**

int hmSuelo\_ma = 20;//43; //Rangos de humedad de suelo.

int hmSuelo\_mi =  $10$ ;//30;

//float tmAmbien\_ma =  $35$ ;

 $//float$  tmAmbien\_mi = 20;

int nivelAgua\_ma = 90; //Rangos de nivel de agua.

int nivelAgua\_mi =  $10$ ;

int map\_hm\_max= 2000; // variables para mapeo en %

int map\_hm\_min= 1;

int map\_niv\_max= 14;

int map\_niv\_min= 3;

int s\_humedad\_suelo = 34; // pin seleccionado int trigPin = 13; // trigger pin int echoPin =  $12$ ; // echo pin int dis; //distancia en centimetros

int rele\_selenoide =  $25$ ; // pin para rele int rele\_bomba = 27;

int contador  $= 0$ ;

#### **//variables para Json**

char temperatura[200];

char boton[200];

char humedad\_suelo[200];

char nivel\_agua[200];

#### **//variables para MPU**

const int MPU =  $0x68$ ;

#### float tem;

int bot, hsu, niv; // variables donde vamos a almacenar los datos de los sensores

int temp, boto, hsue, nive; // variable donde almacenamos el archivo json a enviar

```
//configuramos de la conexion MQTT
```
EspMQTTClient client

(

"Redmi 9A",//nombre de la red Wi-Fi

"bcedf94dbb2a",//contraseña de la red Wi-Fi

"mqtt.tago.io", // MQTT Broker server ip

"Default", // username

"4ef2b882-c81c-4858-86e6-191c143f5d3c", // Código de Token ip

"TestClient", //

1883 // puerto MQTT port

);

```
void setup()
```
{

lcd.init();

```
 lcd.backlight(); // se utiliza para encender y apagar la luz de fondo de la pantalla LCD
```
Serial.begin(115200);

pinMode(rele\_selenoide, OUTPUT); //pin como salida

pinMode(rele\_bomba, OUTPUT); //pin como salida

digitalWrite(rele\_selenoide, LOW);//en estado apagado

digitalWrite(rele\_bomba, LOW);

pinMode(trigPin, OUTPUT); //pin como salida

pinMode(echoPin, INPUT); //pin como entrada

pinMode(s\_humedad\_suelo, INPUT);

digitalWrite(trigPin, LOW);//Inicializamos el pin con 0

dht.begin();

Wire.begin();

 Wire.beginTransmission(MPU); //Inicia una transmisión al dispositivo periférico I2C Wire.write(0x6B);

Wire.write(0);

Wire.endTransmission(true);

digitalWrite(rele\_selenoide, HIGH); //ENCIENDE Selenoide

lcd.setCursor(0, 0);

lcd.print(" Bienvenido");

delay(2000);

lcd.clear();

digitalWrite(rele\_selenoide, LOW); //APAGA Solenoide

}

void onConnectionEstablished()// Conectamos con la red

{}

//loop do programa

```
void loop()
```
{

//conexión y obtención de datos de MPU

Wire.beginTransmission(MPU);

Wire.write(0x3B);

Wire.endTransmission(false);

Wire.requestFrom(MPU, 14, true);

tem = ( (int) (dht.readTemperature()  $*10$  / 10.0; //tem = dht.readTemperature();

 $bot = 0$ ; //hum = dht.readHumidity();

int  $h = \text{analogRead}(s\_humedad\_suelo);$ 

hsu = map(analogRead(s\_humedad\_suelo), map\_hm\_min, map\_hm\_max, 100, 0);  $\frac{1}{1}$ , 0,

4095, 100, 0);

```
niv = distancia();
```
 $dis = niv;$ 

visualizar\_lcd(tem, hsu, niv);

#### **//////////// CONDICIONES PARA LA ACTIVACION DEL RIEGO ///////////////**

```
 if (hsu < hmSuelo_mi)
```
{

if (dis > nivelAgua\_mi ) //Mientras la cisterna tenga suficiente agua

{

#### **//Bomba de agua y selenoide**

 digitalWrite(rele\_selenoide,HIGH); //ENCIENDE Selenoide  $bot = 1$ ; Serial.println("Riego activado"); delay(2000); digitalWrite(rele\_bomba, HIGH); //bomba

while (hsu < hmSuelo\_ma)

{

```
 int humedad = analogRead(s_humedad_suelo);
```
hsu = map(analogRead(s\_humedad\_suelo), map\_hm\_min, map\_hm\_max, 100,

0);//, 0, 4095, 100, 0); // mapeamos el valor

visualizar\_lcd(tem, hsu, niv);

rutina();

```
 }
```
digitalWrite(rele\_bomba, LOW); //bomba y selenoide apagado

delay(2000);

digitalWrite(rele\_selenoide, LOW);

Serial.println("Riego completo");

lcd.clear();

lcd.setCursor(0, 0);

lcd.print("Riego completo");

delay(5000);

```
 }
 else
 {
  digitalWrite(rele_selenoide, LOW ); //APAGA Selenoide
 bot = 0;
```
#### **//Enviamos mensaje de Nivel de agua no adecuado para el riego.**

```
 Serial.println("Nivel de agua no adecuado para el riego.");
   lcd.clear();
   lcd.setCursor(0, 0); 
   lcd.print("Niv de agua no ad.");
   lcd.setCursor(0, 1);
   lcd.print("para el riego.");
   delay(5000);
  }
 else if (hsu >= hmSuelo_ma)
 {
  digitalWrite(rele_selenoide, LOW); //APAGA Selenoide
 bot = 0;
```
#### **//Enviamos mensaje de humedad no adecuada para el Riego.**

Serial.println("Humedad supera el maximo");

}

```
 lcd.clear();
 lcd.setCursor(0, 0); 
 lcd.print("Humedad supera");
 lcd.setCursor(0, 1);
 lcd.print("el maximo");
 delay(5000);
```

```
 }
```
else

```
 {
```
 **//Enviamos mensaje de humedad no adecuada para el Riego.**

```
 Serial.println("Humedad normal");
```
}

#### **///rutina para el tiempo de envió de datos**

```
 rutina();
```
}

```
void rutina(){
```

```
if (contador == 5) {
```

```
 enviar_datos();
```

```
contador = 0;
```
} else {

```
 delay(1000);
   contador ++;
  }
  }
void enviar_datos() {
```
#### **//archivo Json**

 StaticJsonDocument<300> temp; temp["variable"] = "temperatura";  $temp['value"] = tem;$ serializeJson(temp, temperatura);

 StaticJsonDocument<300> boto; boto["variable"] = "boton"; boto["value"] = bot; serializeJson(boto, boton);

 StaticJsonDocument<300> hsue; hsue["variable"] = "humedad\_suelo"; hsue["value"] = hsu; serializeJson(hsue, humedad\_suelo);

StaticJsonDocument<300> nive;

nive["variable"] = "nivel\_agua";

 $\text{nive}$ ["value"] = niv;

serializeJson(nive, nivel\_agua);

#### **//envio de datos**

client.publish("info/temperatura", temperatura);

client.publish("info/boton", boton);

client.publish("info/humedad\_suelo", humedad\_suelo);

client.publish("info/nivel\_agua", nivel\_agua);

Serial.println("DATOS A DASH"); //para verificar envio de datos a dashboard delay(1000);

```
 client.loop();
```
#### }

```
int distancia() {
```
long t; //timepo que demora en llegar el eco

```
 digitalWrite(trigPin, HIGH);
```
delayMicroseconds(10); //Enviamos un pulso de 10us

```
 digitalWrite(trigPin, LOW);
```
t = pulseIn(echoPin, HIGH); //obtenemos el ancho del pulso

 $dis = t / 59$ ; //escalamos el tiempo a una distancia en cm

```
 Serial.print("Distancia f");
```
Serial.print(dis);

if (dis  $>= 100$ ) {

```
dis = 100; }
 int cap = map(dis, map_niv_min, map_niv_max, 100, 0);//0, 100, 100, 0);
  Serial.print("CAP MAP: ");
  Serial.print(cap);
  delay(100);
  return cap;
 //Hacemos una pausa de 100ms
}
void visualizar_lcd(int tem, int hum, int nivel) {
  lcd.clear();
  lcd.setCursor(0, 0); 
  lcd.print("TAmb: " + String(tem) + " HSue:" + String (hum));
  lcd.setCursor(0, 1);
 lcd.print("Nivel Agua: " + String(nivel) + "%");
  delay(1000);
  }
  void visualizar_serial(int tem, int hum, int nivel) {
 Serial.print("TAmb: " + String(tem) + " HSue:" + String (hum));
 Serial.print("Nivel Agua: " + String(nivel) + "%");
  delay(1000);
```